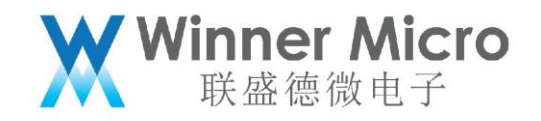

V1.1

### WM\_W800\_蓝牙系统架构及 API 描述

北京联盛德微电子有限责任公司 (winner micro) 地址:北京市海淀区阜成路 67 号银都大厦 1802 电话:+86-10-62161900 公司网址:www.winnermicro.com

1

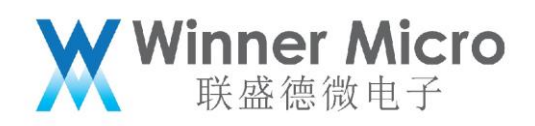

### 文档修改记录

<span id="page-1-0"></span>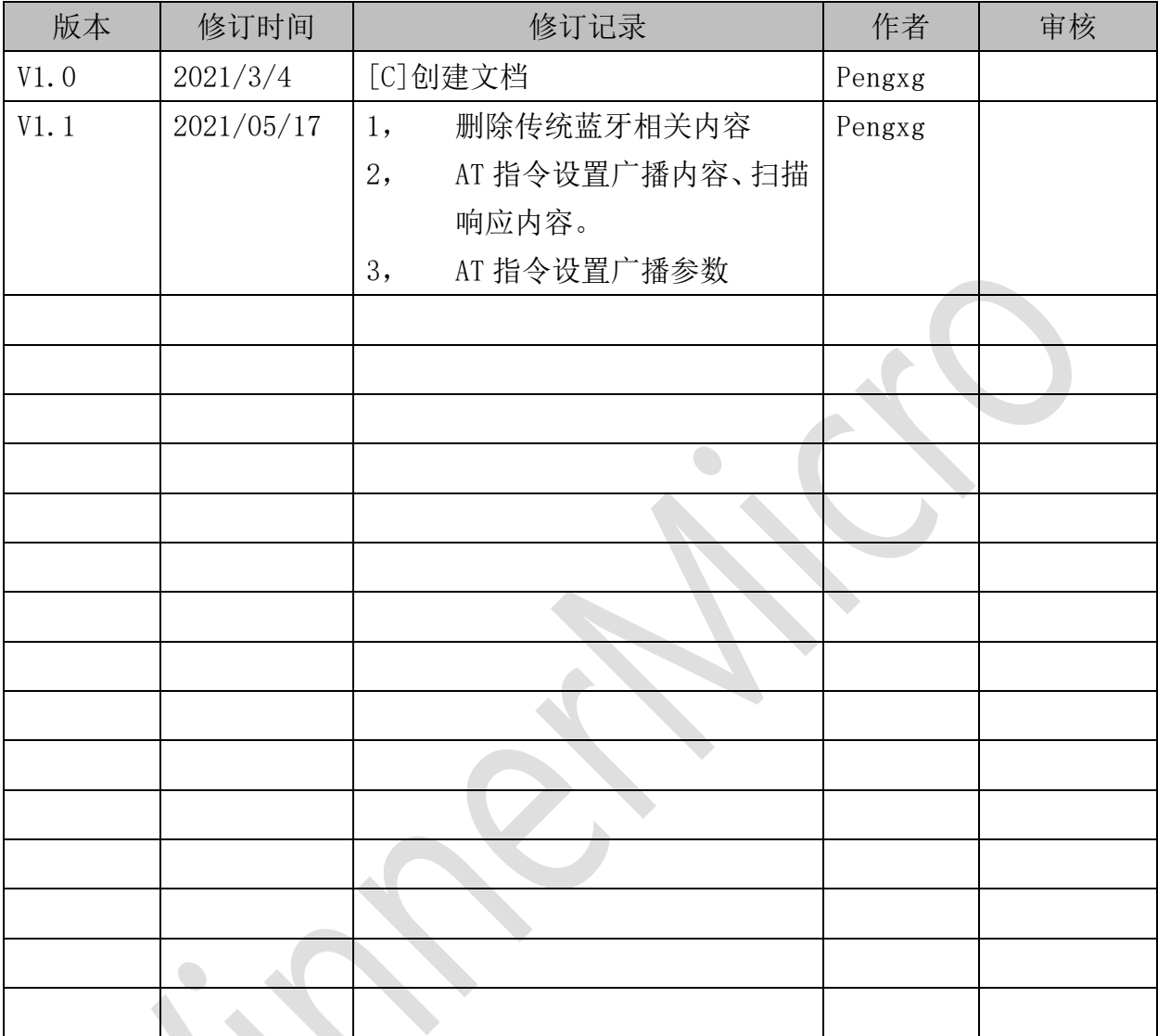

目录

<span id="page-1-1"></span>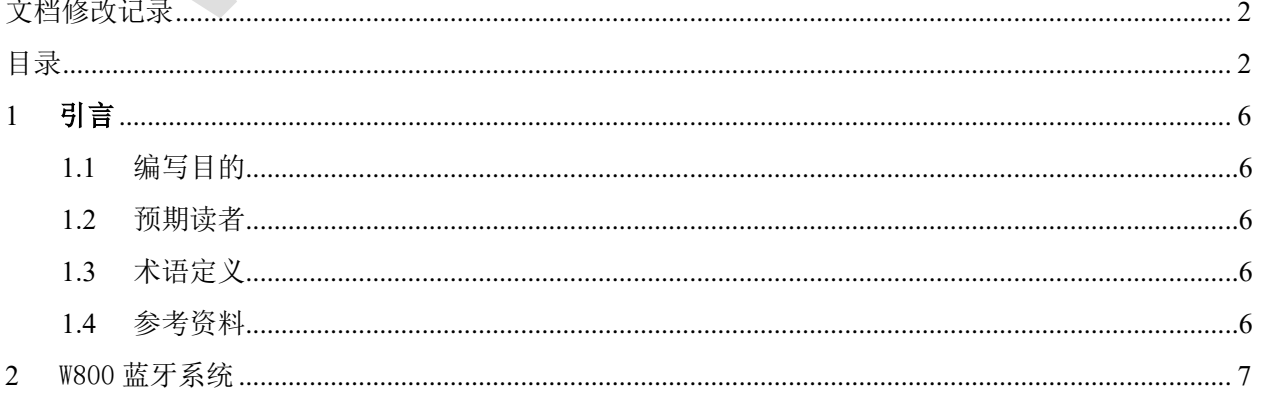

# **WWinner Micro**

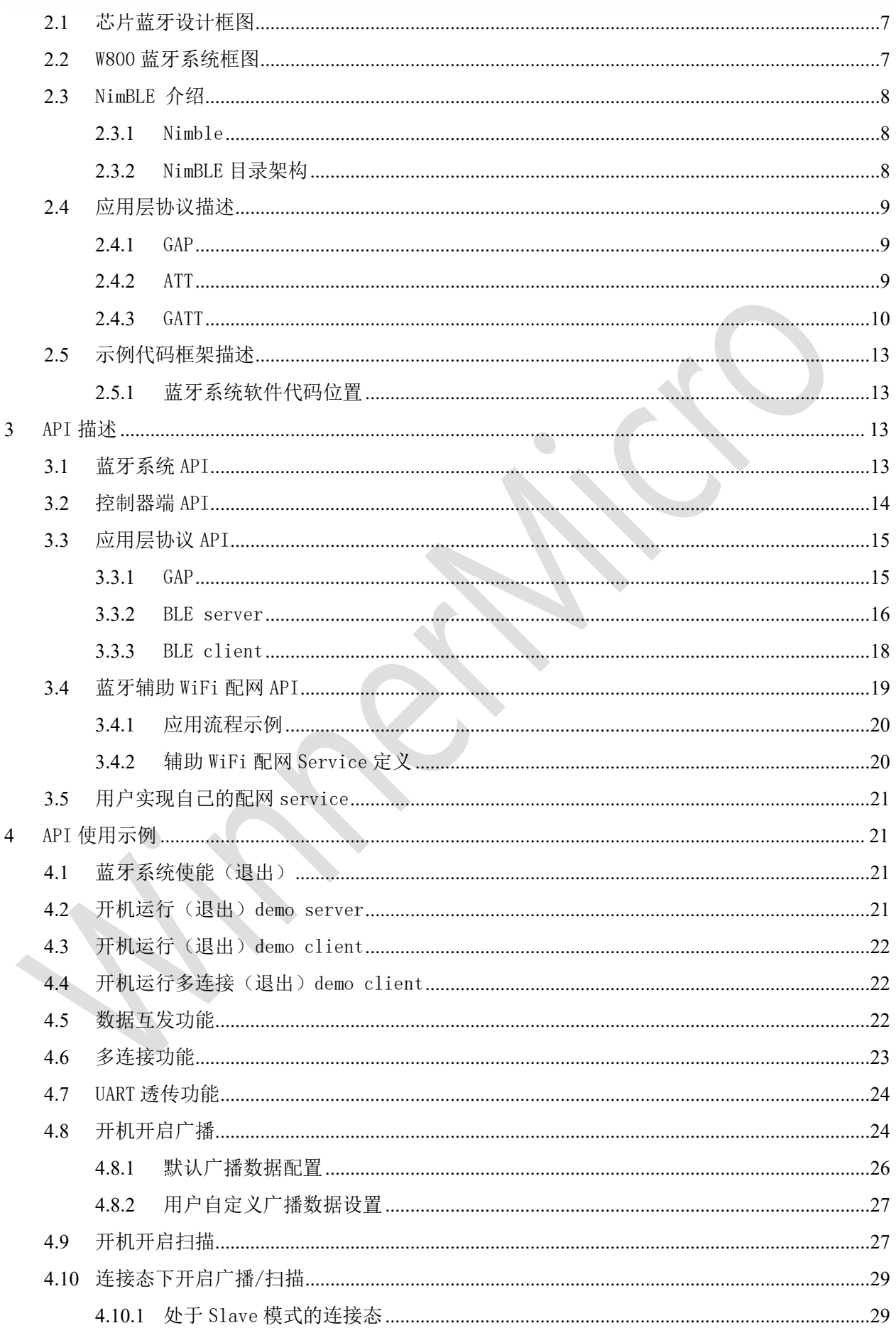

# **WWinner Micro**

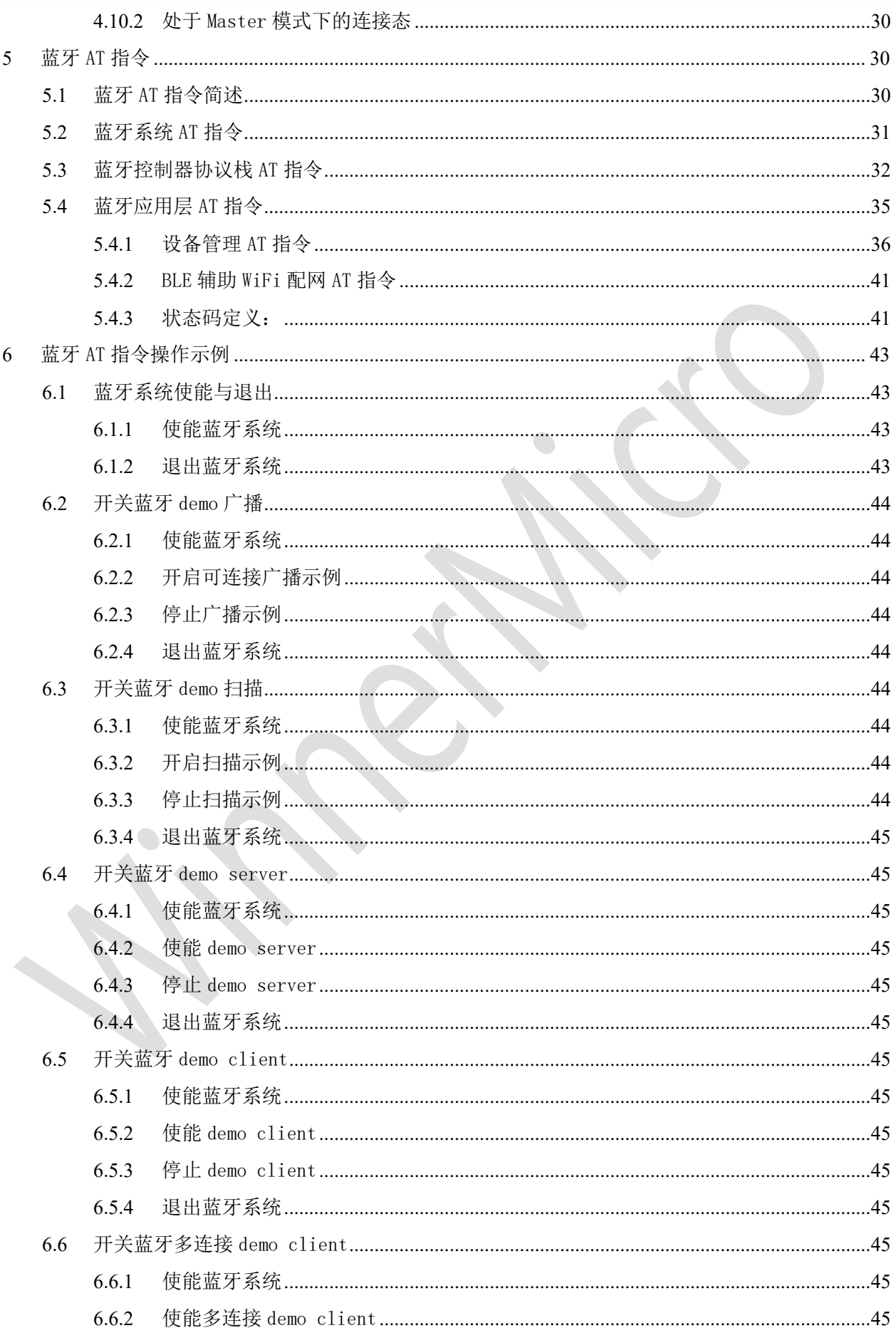

## **WWinner Micro**

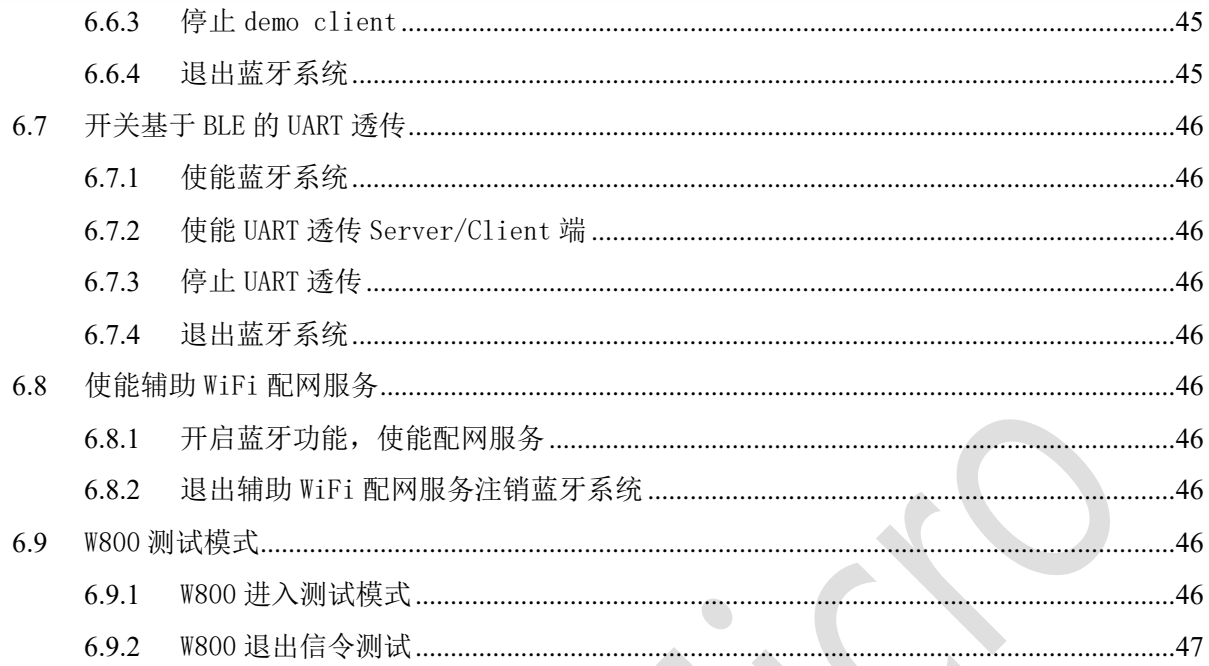

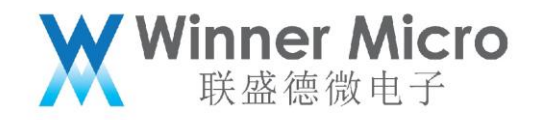

#### <span id="page-5-0"></span>2 引言

#### <span id="page-5-1"></span>2.1 编写目的

本文档用于介绍 W800 蓝牙软件系统,硬件系统及其开发蓝牙应用参考,指导用户学习及理解 w800 的蓝牙开发。

#### <span id="page-5-2"></span>2.2 预期读者

蓝牙应用开发人员,蓝牙协议栈维护人员及测试相关人员

#### <span id="page-5-3"></span>2.3 术语定义

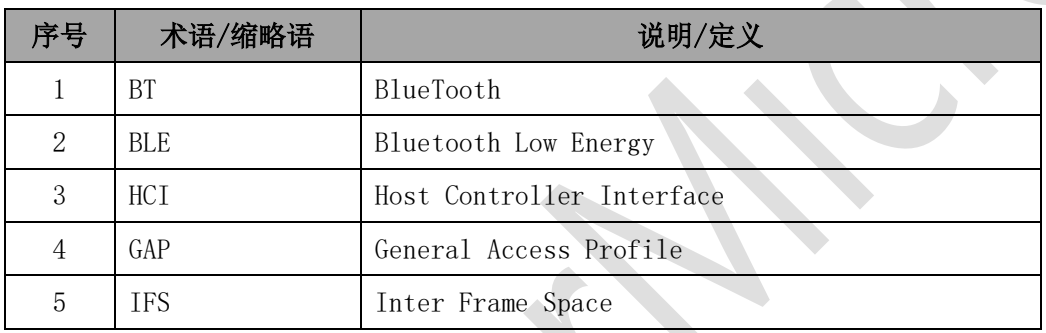

#### <span id="page-5-4"></span>2.4 参考资料

《W800 芯片产品规格书》

《蓝牙 Core spec4.0 及 4.2》

《WM\_W800\_蓝牙系统架构以及 API 描述\_V1.0》

《蓝牙控制器 spec》

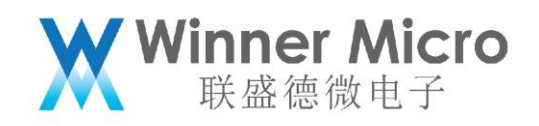

#### <span id="page-6-0"></span>3 W800 蓝牙系统

#### <span id="page-6-1"></span>3.1 芯片蓝牙设计框图

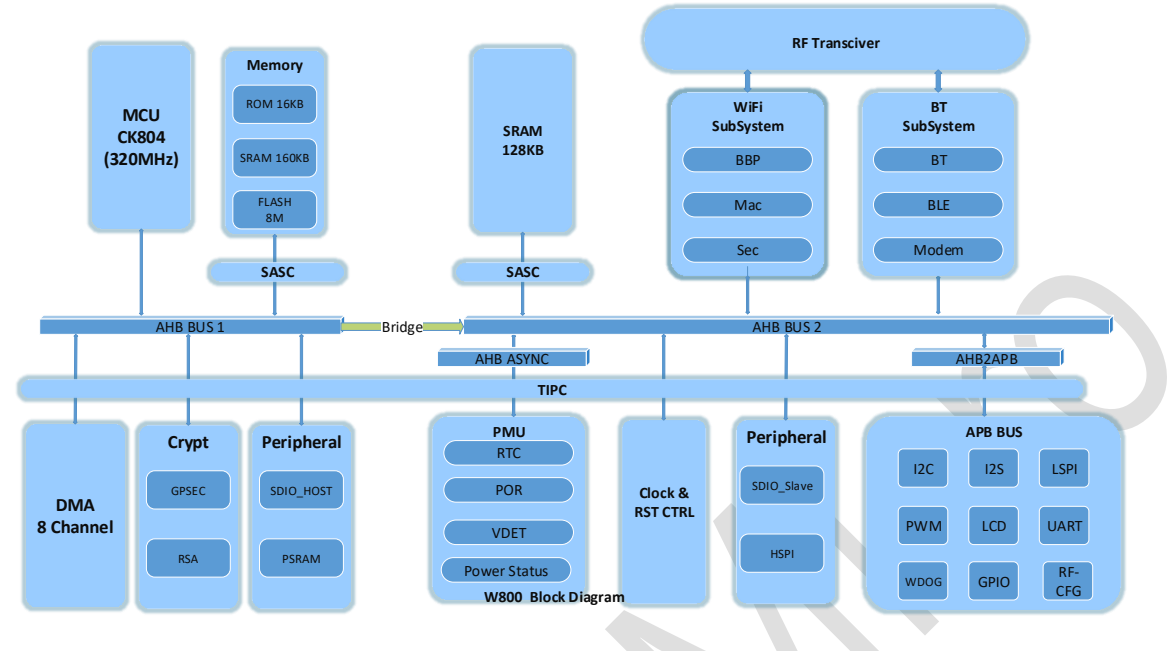

#### <span id="page-6-2"></span>3.2 W800 蓝牙系统框图

W800 蓝牙系统可以分为应用程序部分、主机协议栈、控制器协议栈及蓝牙基带、射频构成。 蓝牙的射频部分和 WiFi 系统共用。

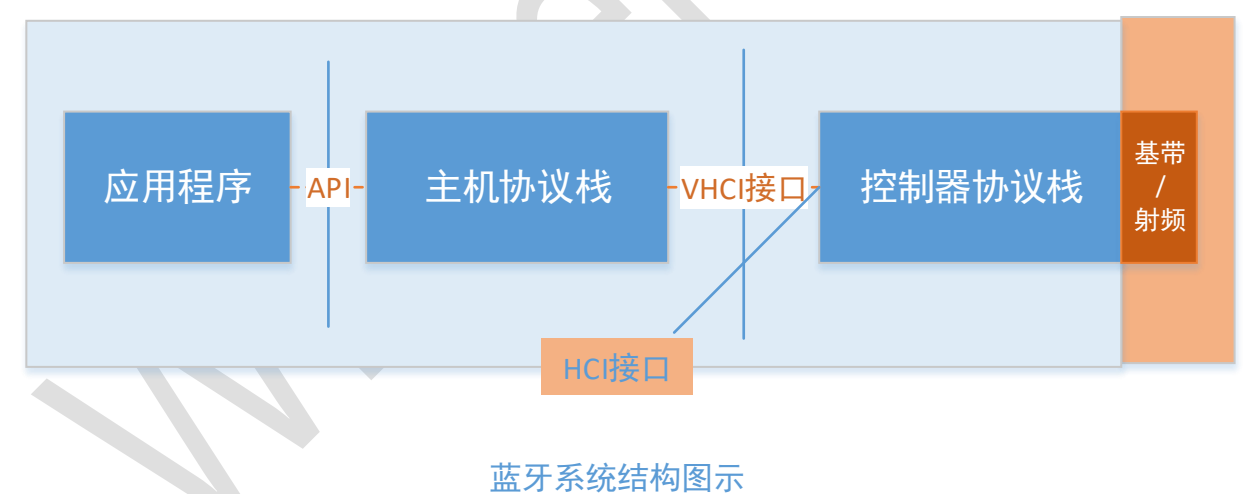

认证的 HCI 串口操作指令参见传统蓝牙非信令测试及 BLE 非信令测试文档。具体测试方法 如下图所示:

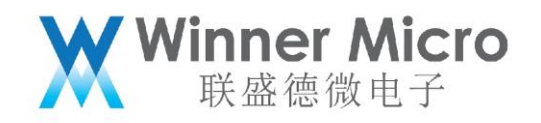

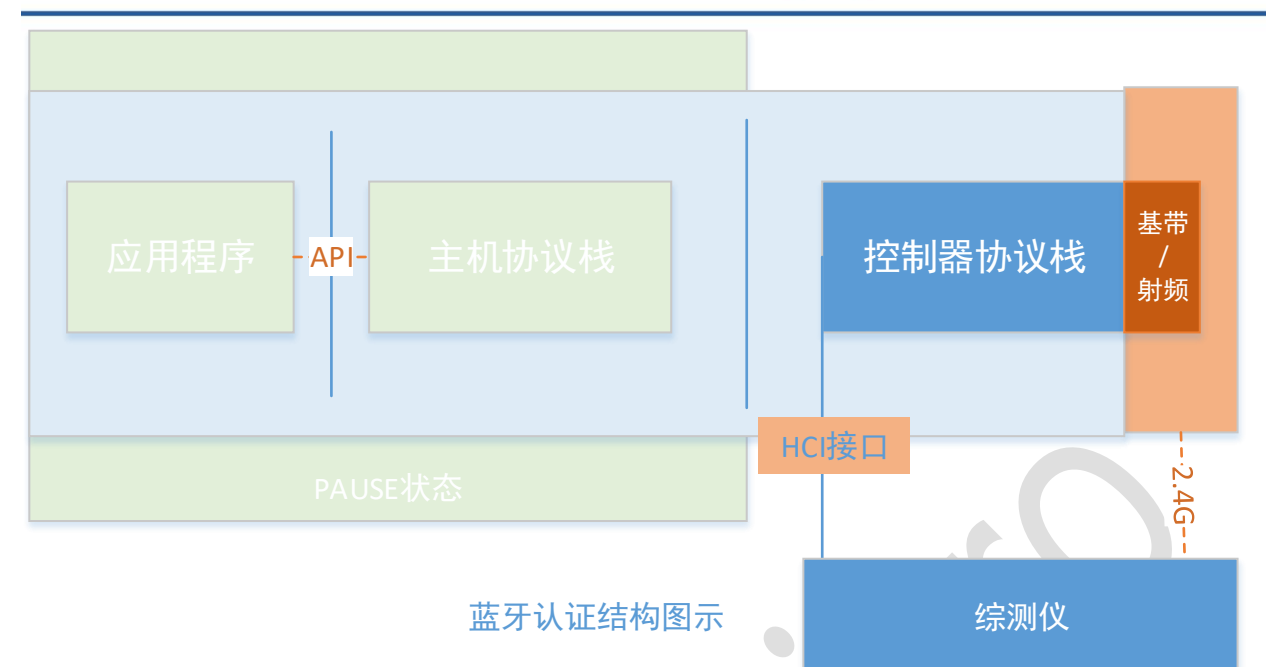

其中 W800 提供可配置的 UART 口,用于 HCI 指令的响应。综测仪通过 UART 口直接控制控 制器。此时主机协议栈处于 freeze 状态。

#### <span id="page-7-0"></span>3.3 NimBLE 介绍

#### <span id="page-7-1"></span>3.3.1 NimBLE

NimBLE 是 Apache 基金会下一个开源的蓝牙 5.0 协议栈,具备完整的 Host 及 Controller 层。资源占用少,支持蓝牙 5.0 特性,也支持 Mesh 等功能。 基于 FreeRTOS 和我们的 Controller, 移植了 Host 层。

<span id="page-7-2"></span>3.3.2 NimBLE 目录架构

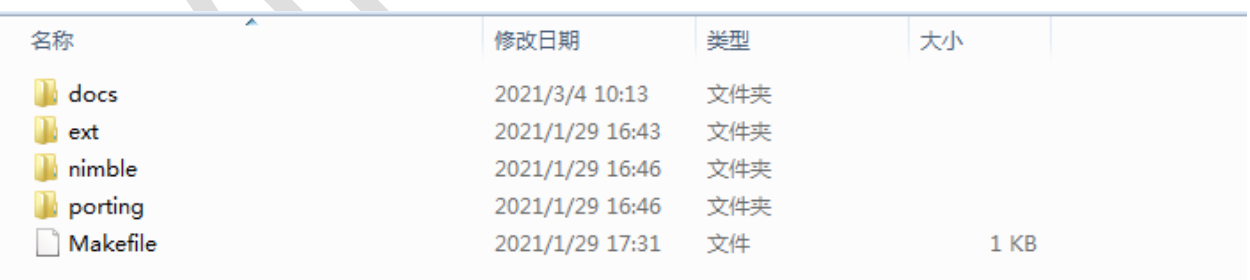

整个 nimble 协议栈共包含 4 个目录:

/docs 文件夹包含了 nimble 协议栈的一些说明文档,后缀为.rst /ext 文件夹包含了 nimble 协议栈使用的加密库 /nimble 文件夹包含了整个 nimble 协议栈代码实现 /porting 文件夹包含了 W800 平台的相关实现

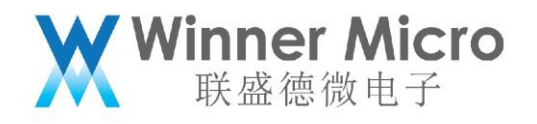

<span id="page-8-0"></span>3.4 应用层协议描述

基于我们的 Controller, NimBLE 协议栈支持的功能如下:

- ➢ 隐私1.2(LE Privacy 1.2)
- ➢ 安全管理(SM),支持传统配对(LE Legacy Pairing),安全连接(LE Secure Connections),特定秘钥分发(Transport Specific Key Distribution)
- ➢ 链路层PDU数据长度扩展(LE Data Length Extension)
- ➢ 多角色并发(主机(central)/从机(peripheral), server/client)
- ➢ 同时广播和扫描
- ➢ 低速定向广播(Low Duty Cycle Directed Advertising)
- ➢ 连接参数请求(Connection parameters request procedure)
- ➢ LE Ping
- ▶ 完整的GATT客户端, 服务端, 以及子功能
- ➢ 抽象的HCI接口层

#### <span id="page-8-1"></span>3.4.1 GAP

GAP 定义归纳了一系列的角色、模式、流程等概念,用户需要首先理解这些概念,然后 根据自己的开发需求,按照 GAP 规范去配置使用 BLE,从而实现BLE 设备的广播。如, 用户如果需要开发一个收发 BLE 广播的应用程序,那么就需要设置 GAP 定义的相关模 式,从而实现广播效果。

 $\bullet$ 

角色说明如下:

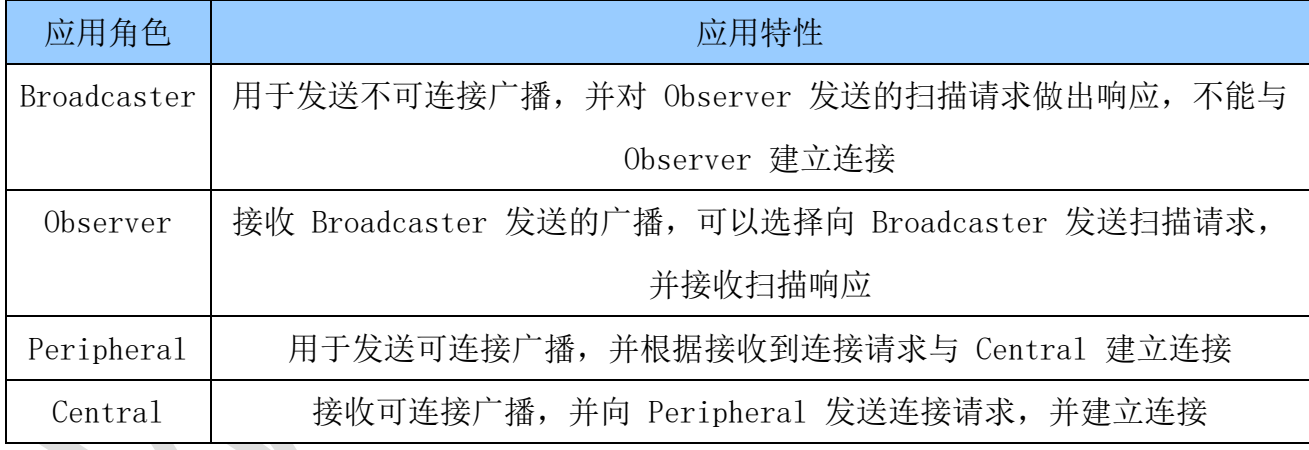

<span id="page-8-2"></span>3.4.2 ATT

已连接的 BLE 设备使用 ATT / GATT 规范来进行应用数据交换。 ATT 定义了角色、属性的概念,属性用来来保存数据 ATT角色

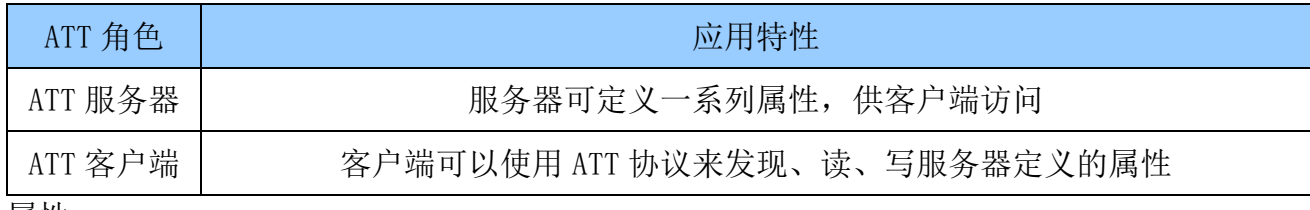

属性

属性逻辑结果如下

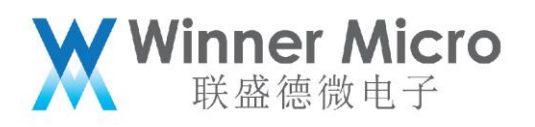

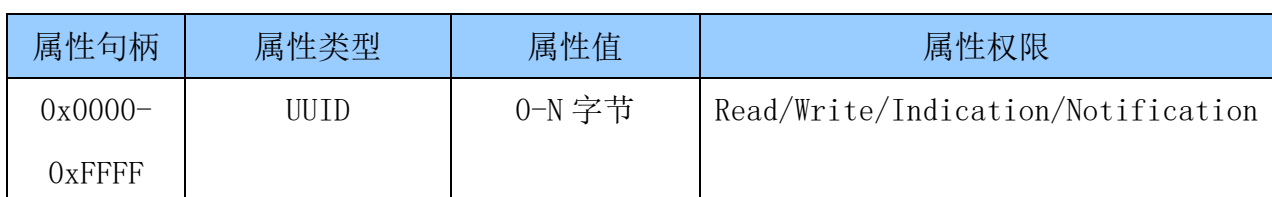

其中:

1)属性句柄由属性服务器分配;

2)属性类型由用户定义或更高层规范指定;

3)属性值由用户定义或更高层规范指定,用来保存应用数据;

4)属性权限由用户定义或更高层规范指定

属性访问方法 - ATT 协议帧

属性访问方法也就是 ATT 协议帧,在蓝牙规范中被称作 ATT PDU(protocol data unit).

ATT PDU 被 ATT 客户端用来发现、读、写属性,或者被 ATT 服务器用来发送属性的 notication、indication。

ATT PDU 的类型有如下 6 种:

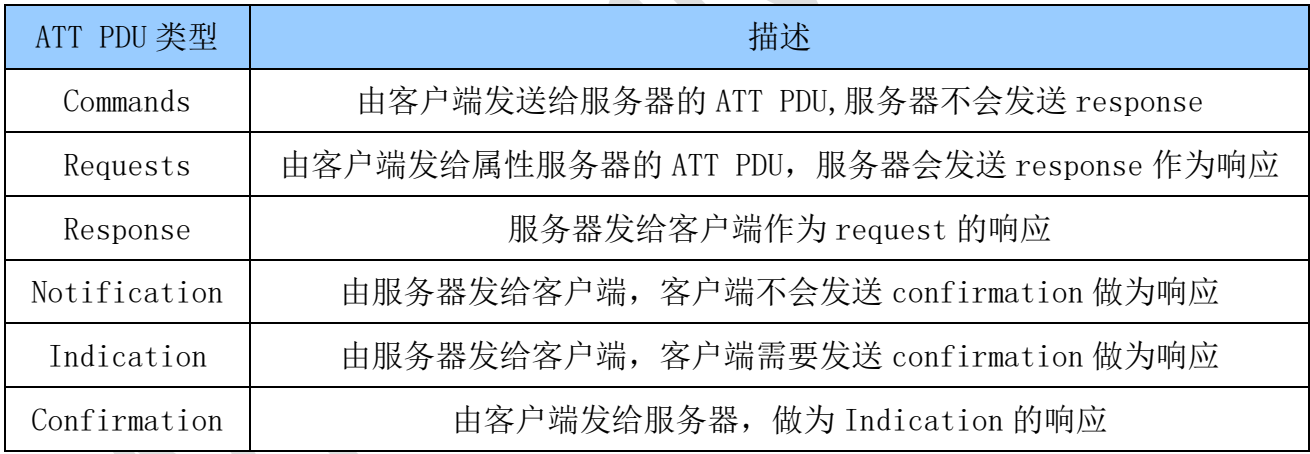

<span id="page-9-0"></span>3.4.3 GATT

GATT 是为了给应用程序或其他配置文件使用,以便于 ATT 客户端可以跟 ATT 服务器通 信。

GATT 定义了使用 ATT 协议 PDU 的框架,这个框架定义了数据交换流程,也定义了应用 数据交换格式:服务(service)和特征(characteristics)。

通过 GATT 我们可以发现服务,并读/写或配置对端设备的特征。

GATT 角色

与 ATT 相同, GATT 也存在两种角色:

GATT 角色 | 角色描述

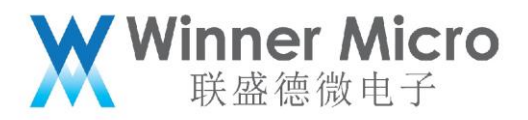

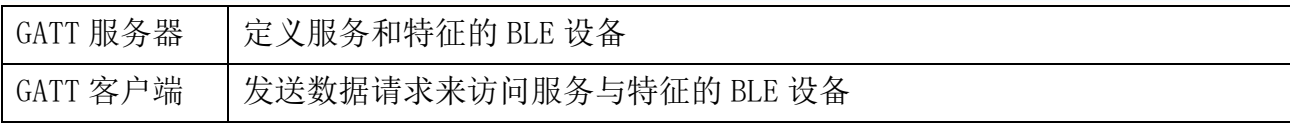

GATT 角色是不固定的,只有当启动相应流程时,GATT 角色才被确定,流程结束时 GATT 角色释放。

其中:

GATT 客户端发送 commands 和 requests 给服务器,并且能接收来自服务器的 response, indications 和 notifications;

GATT 服务器接收来自客户端的 commands 和 requests 并且发送 response, indication 和 notification 给客户端。

GATT 数据结构

GATT 配置文件指定了数据交换的结构。这个结构定义了基本的元素:服务(service)和特 征(characteristics)。

所有服务和特征都包含在属性中,属性是承载 GATT 数据的容器。

GATT 数据结构如下图所示:

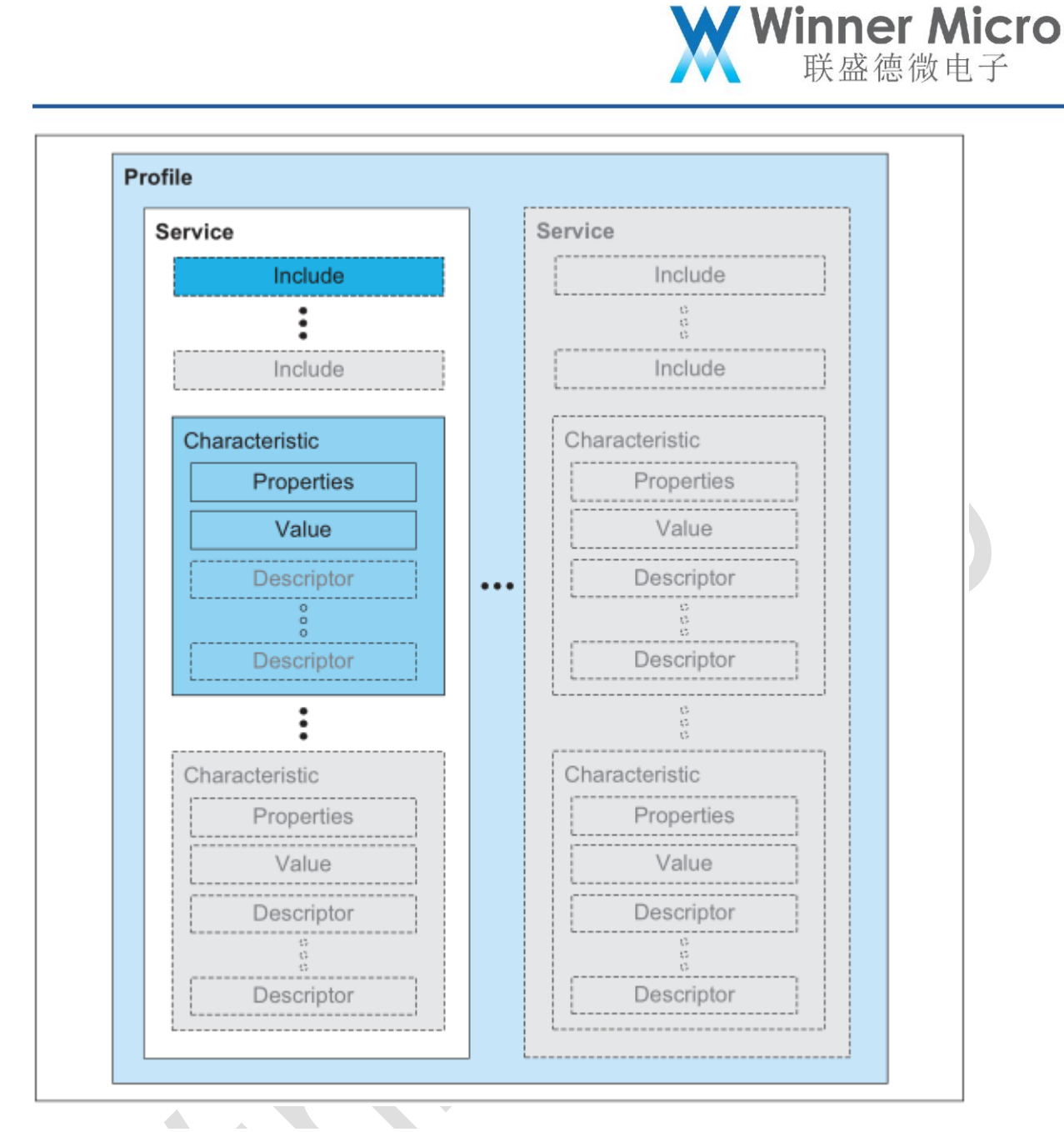

对于 GATT 数据结构的说明:

- 1. 最顶层是一个 profile, 可以理解为一个应用程序, 这个应用程序由 1 个或多个 服务组成;  $\langle$
- 2. 每一个服务由特征定义和服务引用组成;
- 3. 特征包含一个特征值和特征值相关的其他信息;
- 4. 服务和特征都以属性的形式被 GATT 服务器存储。

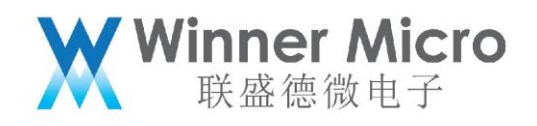

#### <span id="page-12-0"></span>3.5 示例代码框架描述

#### <span id="page-12-1"></span>3.5.1 蓝牙系统软件代码位置

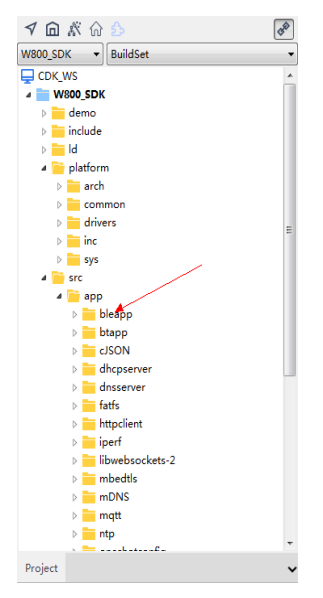

bleapp 目录即蓝牙示例代码,用户可以参考或基于此代码进行二次开发。

#### 应用程序文件列表:

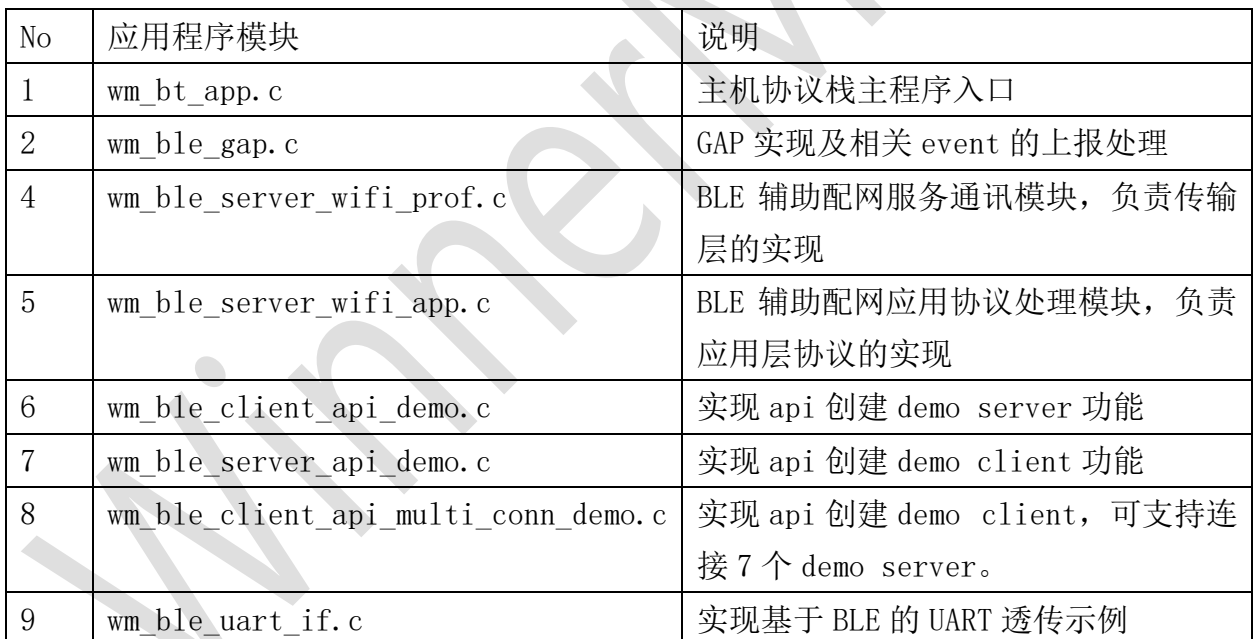

 $\bullet$ 

#### <span id="page-12-2"></span>4 API 描述

#### <span id="page-12-3"></span>4.1 蓝牙系统 API

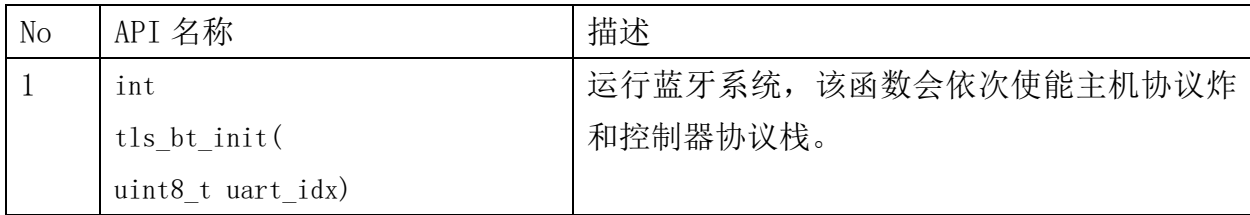

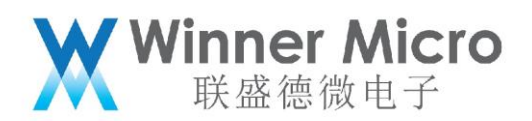

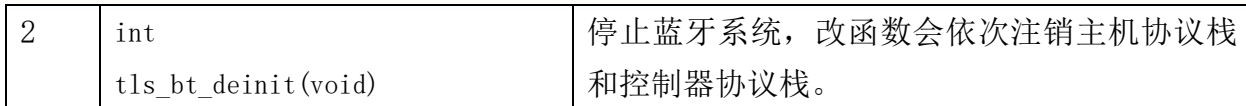

#### <span id="page-13-0"></span>4.2 控制器端 API

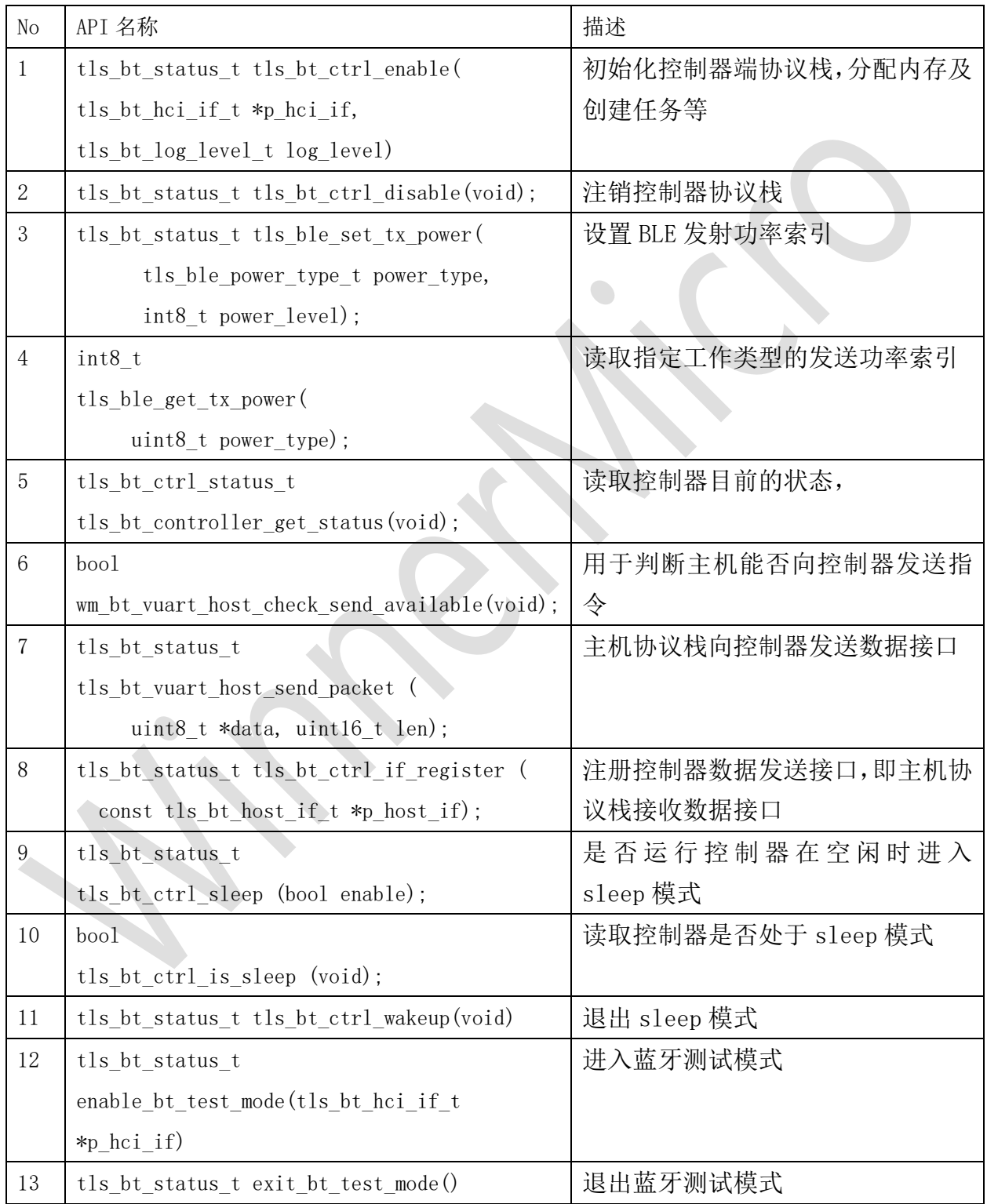

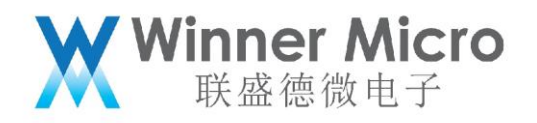

<span id="page-14-0"></span>4.3 应用层协议 API

<span id="page-14-1"></span>4.3.1 GAP

设备管理层承担控制器的通用设置,如广播,扫描,设备名称修改等功能

4.3.1.1 GAP API 描述

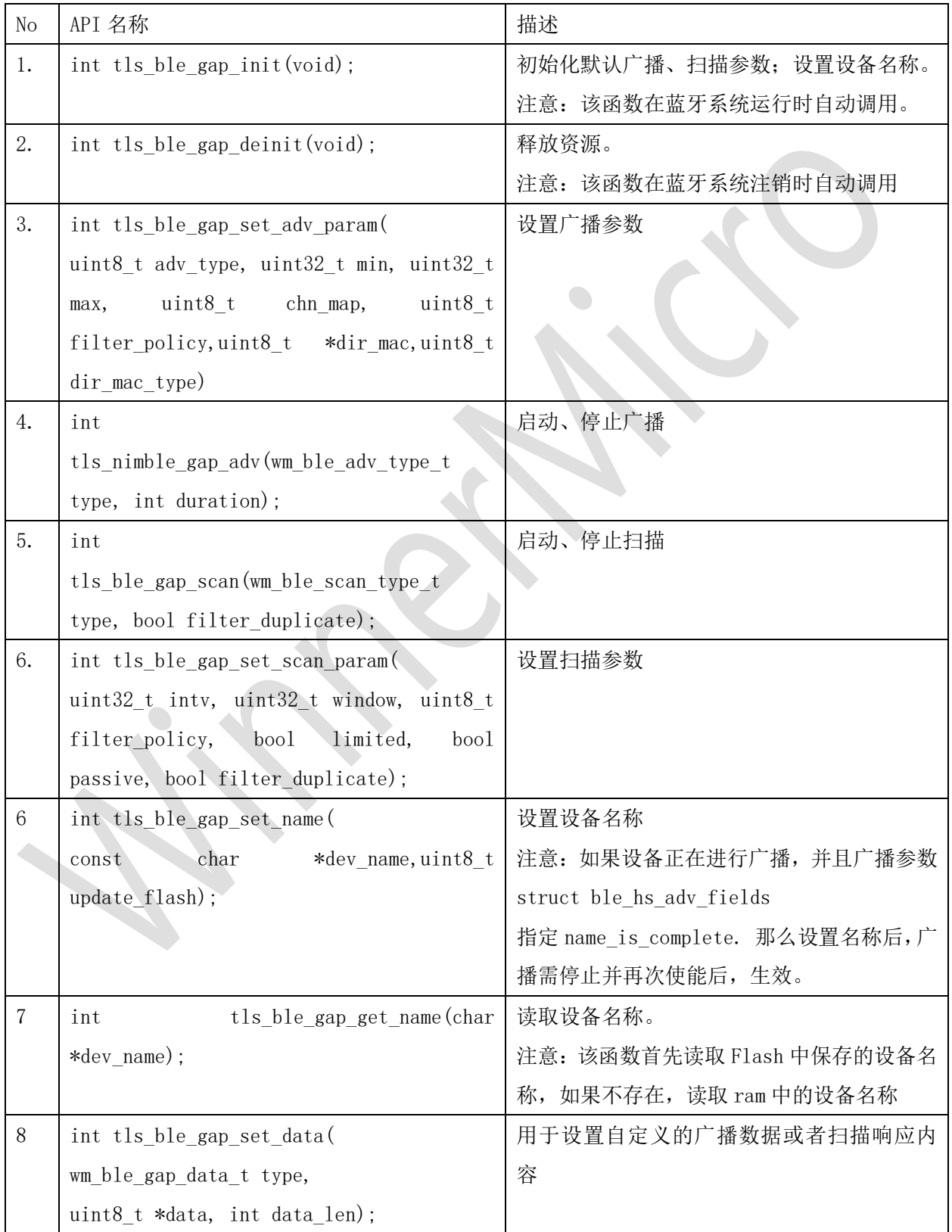

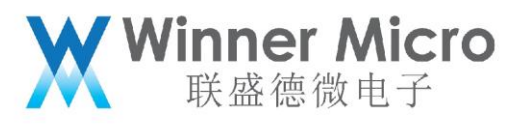

 $\blacktriangle$ 

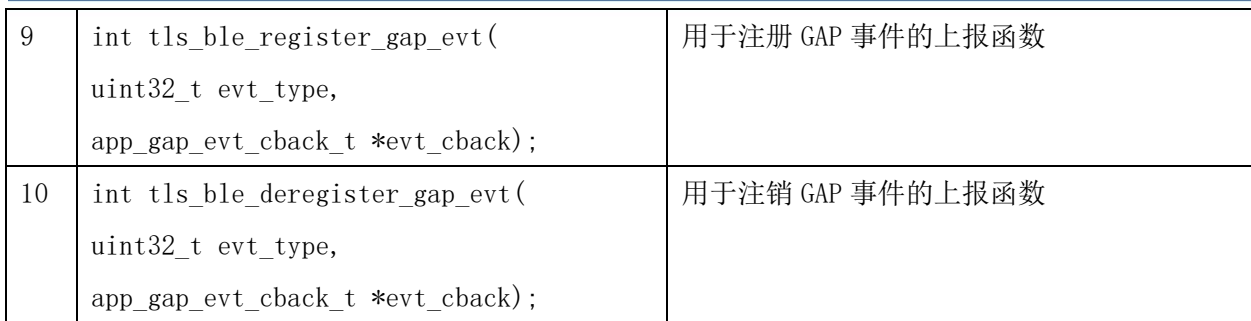

<span id="page-15-0"></span>4.3.2 BLE server

BLE server 承担 GATT 服务器角色, wm ble server api\_demo 模块提供了用户程序开发的

示例,示例功能描述为:

1, 创建如下 service 列表功能,并启动广播;

```
#define WM GATT SVC UUID
                                         OMFFF0
#define WM GATT INDICATE UUID OxFFF1
#define WM_GATT_WRITE_UUID
                                        OKFFF2
                                                                \overline{\phantom{0}}static const struct ble_gatt_svc_def gatt_demo_svr_svcs[] = {
     \overline{\mathcal{L}}/* Service: uart */
           type = BLE_GATT_SVC_TYPE_PRIMARY,<br>.uuid = BLE_UUIDI6_DECLARE(WM_GATT_SVC_UUID)
           . characteristics = (\text{struct ble get } \text{alt} \text{ chr def}()\left\{ \right..uuid = BLE UUID16 DECLARE (WM GATT WRITE UUID),
                     .val handle = &g ble demo attr write handle,<br>.access_cb = gatt_svr_chr_demo_access_func,<br>.flags = BLE_GATT_CHR_F_WRITE,
                3.4.uuid = BLE UUID16 DECLARE (WM GATT INDICATE UUID).
                      .val_handle = &g_ble_demo_attr_indicate_handle,
                      \}, {
                   0. /* No more characteristics in this service */
                \overline{\mathbf{1}}Τ,
     Υ,
     ł
           0. /* No more services */
     Υ.
\mathcal{E}
```
2,接收到对方连接后,更新 ATT 层 MTU 功能;

3,接收到对方连接后,如果收到对方的 indication 功能后,持续发送特定的数据 到对方。

该模块提供两条对外的 API 分别为初始化及注销,具体代码如下:

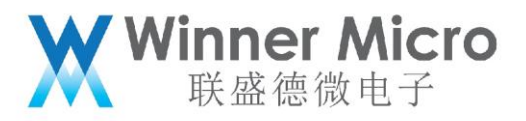

```
int tis_ble_server_demo_api_init (tls_ble_output_func_ptr output_func_ptr)
    int re = BLE HS EAPP:
    if (bt adapter state == WM BT STATE OFF)
         TLS BT APPL TRACE ERROR("% s failed rc =% s \table x \table TLMCTION , tls bt rc 2 str (BLE HS EDISABLED));
         return BLE_HS_EDISABLED;
    J.
    \texttt{TLS\_BT\_APPL\_TRACE\_DEBUG("``s", state="d\r\n", \_\texttt{FUNCTION\_}, g\_ble\_server\_state);}if (q ble server state == BLE SERVER MODE IDLE)
         g ble demo prof connected = 0;
         //step 0: reset other services. Note
         rc = ble_gatts\_reset();<br>if(rc := 0)
             TLS_BT_APPL_TRACE_ERROR("tls_ble_server_demo_api_init_failed_rc=%d\r\n", rc);
              return rc.
         //step 1: config/adding the services
         rc = wm_ble_server_demo_gatt_svr_init();
         if(re == 0)tls_ble_register_gap_evt(WM_BLE_GAP_EVENT_CONNECT|WM_BLE_GAP_EVENT_DISCONNECT|WM_BLE_GAP_EVENT_NOTIFY_TX<br>TLS_BT_APPL_TRACE_DEBUG("###_wm_ble_server_api_demo_init_\r\n");
             g ble_uart_output_fptr = output_func_ptr;<br>/*step 2: start the service*/<br>rc = ble_gatts_start();<br>assert(rc == 0);
             /*step 3: start advertisement*/
              rc = \text{vm} \text{ble} \text{ server} \text{api} \text{ demo} \text{adv}(\text{true});if(re == 0)g_{\perp}ble_server_state = BLE_SERVER_MODE_ADVERTISING;
             \overline{1}}else
             TLS_BT_APPL_TRACE_ERROR("### wm_ble_server_api_demo_init failed(rc=%d)\r\n", rc);
    } ? end if q ble server state==B... ?
     else
     -4
         The Common Street
int tis_ble_server_demo_api_deinit()
   int rc = BLE HS EAPPif (bt adapter state == WM BT STATE OFF)
         TLS_BT_APPL_TRACE_ERROR("\s_failed_rc=\s\r\n", __FUNCTION__, tls_bt_rc_2_str(BLE_HS_EDISABLED));<br>return_BLE_HS_EDISABLED;
     \mathbf{r}TLS_BT_APPL_TRACE_DEBUG("%s, state=%d\r\n", __FUNCTION__, g_ble_server_state);
   if(g_ble\_server\_state == BLE\_SERVER\_MODE\_COMNECTED || g_ble\_server\_state == BLE\_SERVER\_MODE\_INDICATING)g_ble_demo_indicate_enable = 0;
         rc = ble_gap_terminate(g_ble_demo_conn_handle, BLE_ERR_REM_USER_CONN_TERM);
         g_{\perp}ble_server_state = BLE_SERVER_MODE_EXITING;
   }else if(g_ble_server_state == BLE_SERVER_MODE_ADVERTISING)
          rc = tls\_nimble\_gap\_adv(WM\_BLE\_ADV\_STOP, 0);if (re == 0)\overline{A}if (g\_ble\_uart\_output\_fptr)g_{\perp}ble_uart_output_fptr = NULL;
              g_send_pending = 0;<br>g_ble_server_state = BLE_SERVER_MODE_IDLE;
   }else if (g ble server state == BLE SERVER MODE IDLE)
         xc = 0;}else
         rc = BLE HS EALKADY;\overline{\phantom{a}}return re:
}? end tis_ble_server_demo_api_deinit ?
```
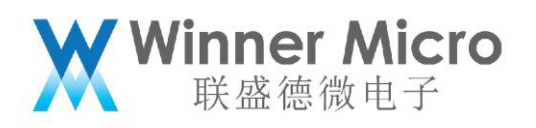

#### 4.3.2.1 BLE server API 描述

NimBLE 协议栈不支持在 GATT service 运行时, 动态增加、注销 service 功能。所以, GATT service 必 须配置完成后,方可使能 service 功能。

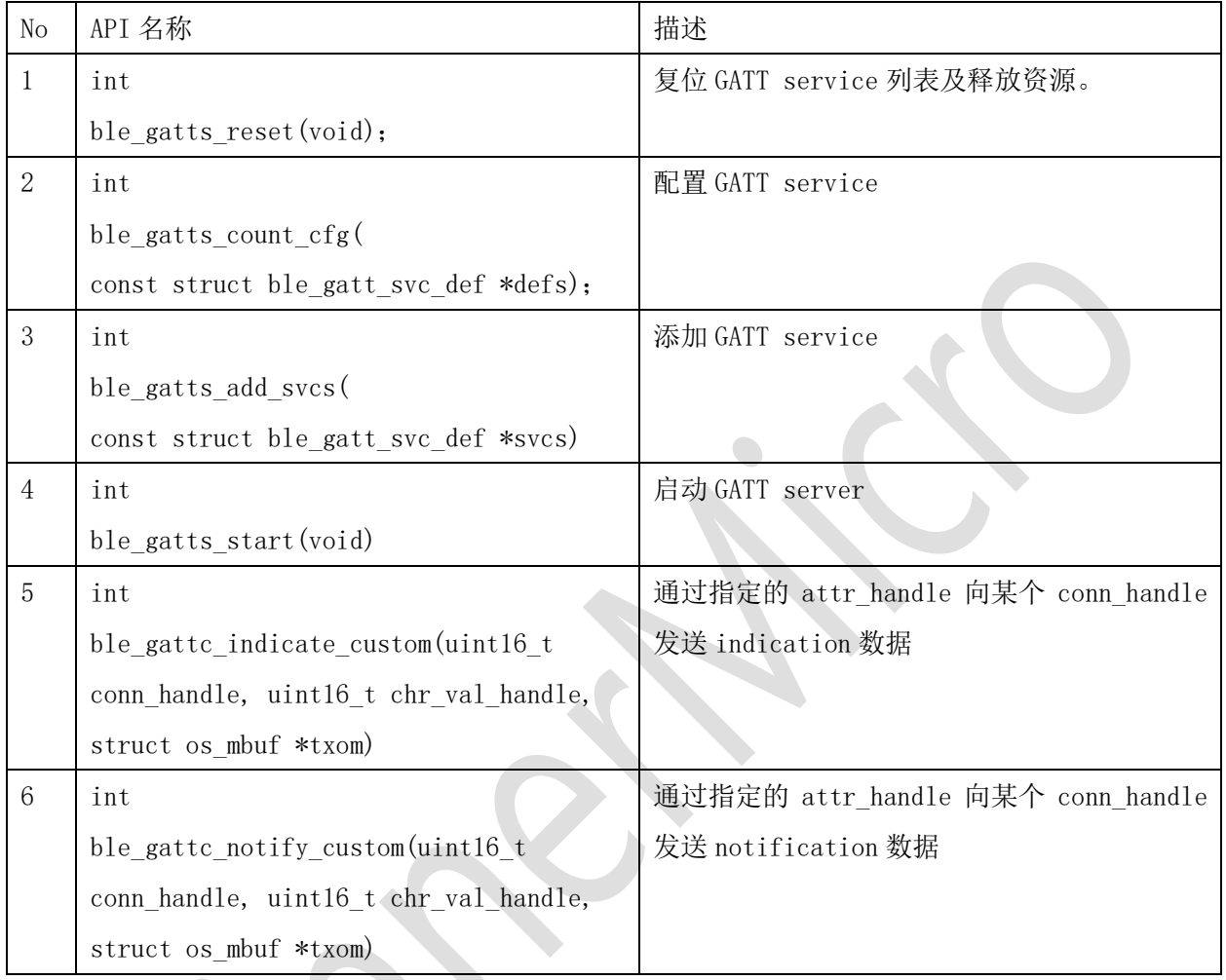

<span id="page-17-0"></span>4.3.3 BLE client

BLE client 承担 GATT 客户端角色, 即主动发起扫描, 连接, 通讯等应用。 wm\_ble\_client\_api\_demo 模块提供了如下示例功能:

- 1, 发起扫描;
- 2, 根据广播数据中是否含有 FFFO 的 service 字段,并发起连接;
- 3, 建立连接后读取对方 service 列表;
- 4, 分析 service 列表,判断 characterise 是否含有 FFF1 字段,并使能 indication, 收到 indication 数据后打印
- 5, 分别 servcie 列表,判断 characterise 是否含有 FFF2 字段,并发送 0Xaa,0xbb 字 节到对方。

参考该模块实现,用户可以开发自己的应用程序。

4.3.3.1 BLE client API 描述

No API 名称 描述

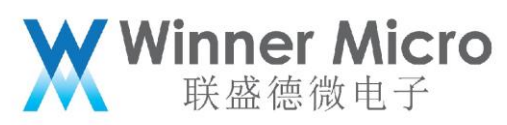

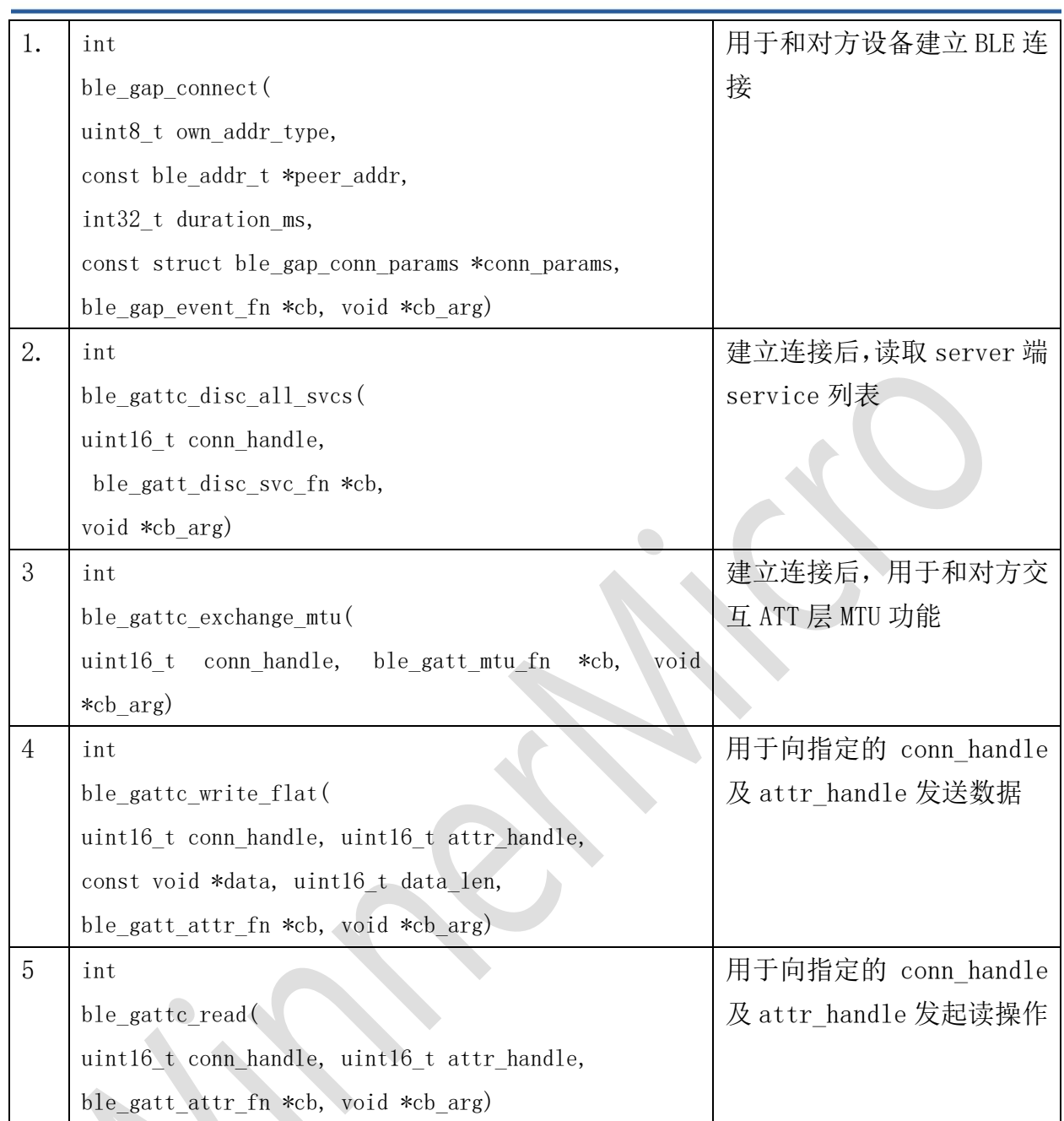

#### <span id="page-18-0"></span>4.4 蓝牙辅助 WiFi 配网 API

BLE 辅助 WiFi 配网,作为 BLE server 的一个具体应用。wm\_ble\_server\_wifi\_prof 实现 BLE profile 的功能,负责数据的传输处理,wm\_ble\_server\_wifi\_cfg 处理具体通讯协议 处理。这样的层次结构使得应用处理与具体传输层独立开来,逻辑层次调用更加清晰化。

这部分 API 相对简单, 如下:

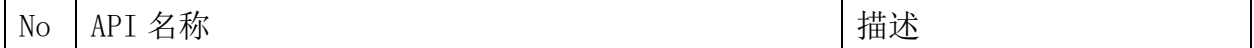

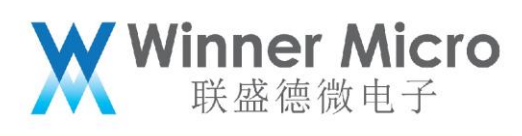

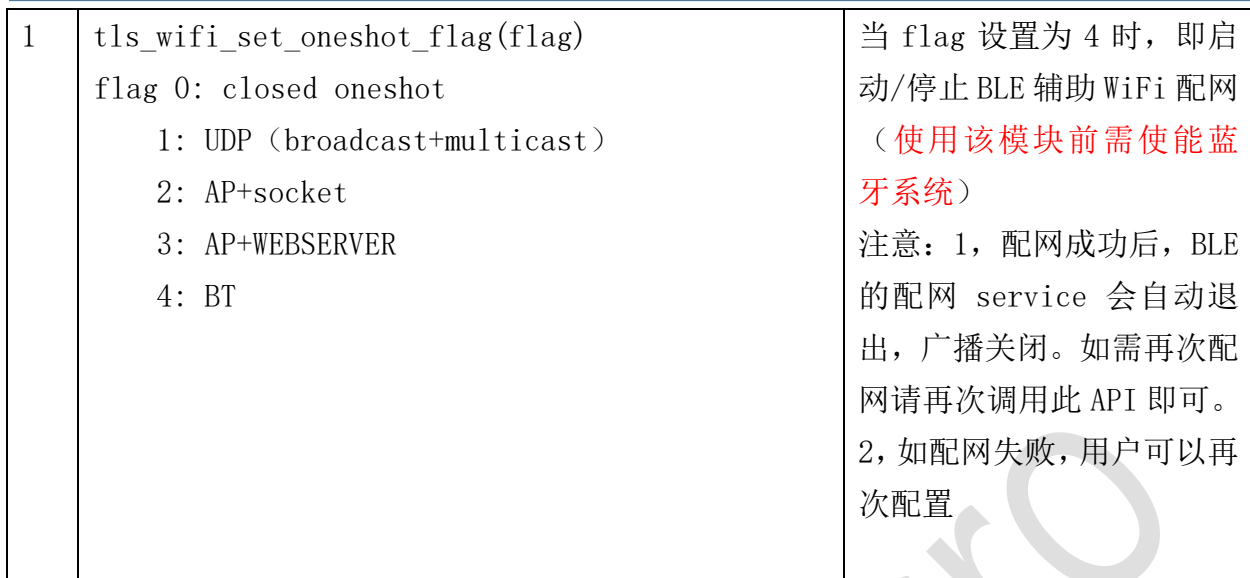

#### <span id="page-19-0"></span>4.4.1 应用流程示例

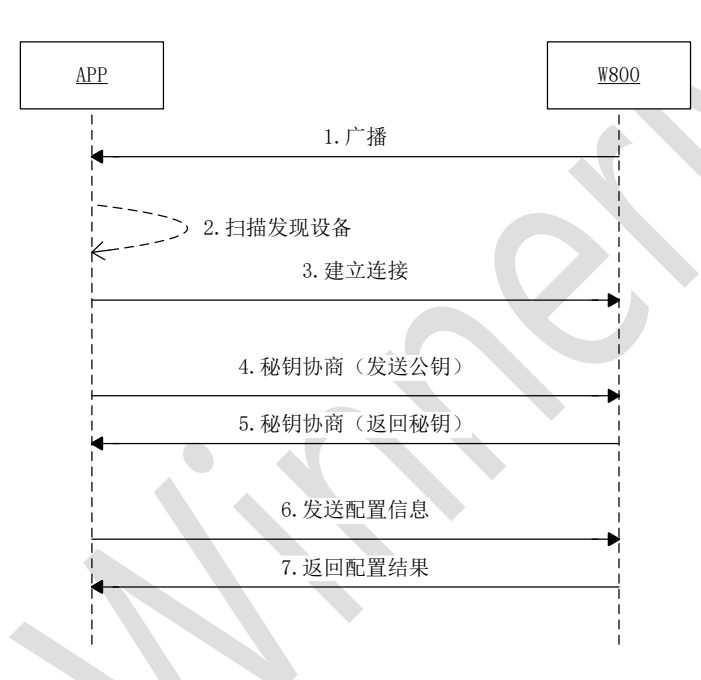

<span id="page-19-1"></span>4.4.2 辅助 WiFi 配网 Service 定义

Service 定义: Service uuid: 0x1824 特征值 uuid:0x2ABC Write & Indication 特征值描述 uuid: 2902 Write: BleWiFi (手机 APP -> W800) Characteristic UUID: 0x2ABC Indication: BleWiFi (W800 -> 手机 APP) Characteristic UUID: 0x2ABC

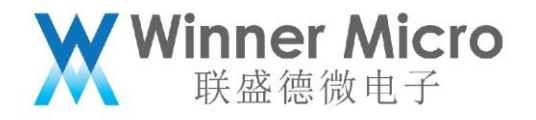

<span id="page-20-0"></span>4.5 用户实现自己的配网服务

参考 wm\_ble\_server\_demo\_prof.c 示例,添加自定义的 service。

<span id="page-20-1"></span>5 API 使用示例

W800 蓝牙功能, 设备复位后默认是不使能的。如果用户想默认使用蓝牙, 可以参考如下 说明。

<span id="page-20-2"></span>5.1 蓝牙系统使能(退出)

步骤1,在tls\_bt\_entry()函数中调用打开蓝牙功能,关闭蓝牙系统调用 demo\_bt\_destroy;

```
/*This function is called at wm main.c*/
void tis_bt_entry ()
  //tls_bt_init(0x01); //enable it if you want to turn on bluetooth after system booting
void tis_bt_exit ()
  //tls bt deinit();
                       //enable it if you want to turn off bluetooth when system reseting;
```
步骤 2, 蓝牙功能打开成功后,如下回调函数会被调用, 用户在此添加自己的应用程序;

```
static void app_adapter_state_changed_callback (tls_bt_state_t_status)
    TLS BT APPL TRACE DEBUG("adapter status = \$s\r\n", status==WM BT STATE ON?"bt state on":"bt state off");
    bt\_adaptive\_state = status;#if (TLS_CONFIG_BLE == CFG_ON)
     if (status == WM_BT_STATE_ON)TLS_BT_APPL_TRACE_VERBOSE("init base application\r\n");
         // at here, user run their own applications;
         //tls_ble_wifi_cfg_init();
          //tls_ble_server_demo_api_init(NULL);
          //tls_ble_client_demo_api_init(NULL);
          //tls_ble_client_multi_conn_demo_api_init();
          #endif
     }else
         TLS_BT_APPL_TRACE_VERBOSE("deinit base application\r\n");
         //here, user may free their application;
         #if
          tls_ble_wifi_cfg_deinit(2);
         tls_ble_server_demo_api_deinit();<br>tls_ble_server_demo_api_deinit();<br>tls_ble_client_demo_api_deinit();
         tls_ble_client_multi_conn_demo_api_deinit();<br>#endif
     \overline{\mathbf{1}}\#andif
} ? end app_adapter_state_changed_callback ?
```
<span id="page-20-3"></span>5.2 开机运行(退出)示例 server

在 4.1 节中步骤 2 标记的位置处, 调用 wm\_ble\_server\_demo\_api\_init();

在 4.1 节中步骤 2 标记的位置处, 调用 wm ble\_server\_demo\_api\_deinit();应用程序 的退出功能,会在蓝牙系统退出时,自动释放。当然,蓝牙系统在运行时,用户也可以随 时退出自己的应用程序。

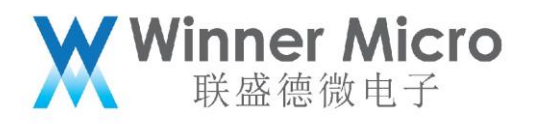

<span id="page-21-0"></span>5.3 开机运行(退出)示例 client

在 4.1 节中步骤 2 标记的位置处, 调用 wm\_ble\_client\_demo\_api\_init();

在 4.1 节中步骤 2 标记的位置处, 调用 wm\_ble\_client\_demo\_api\_deinit();应用程序 的退出功能,会在蓝牙系统退出时,自动释放。当然,蓝牙系统在运行时,用户也可以随 时退出自己的应用程序。

<span id="page-21-1"></span>5.4 开机运行多连接(退出)示例 client

在 4.1 节中步骤 2 标记的位置处,调用 wm\_ble\_client\_multi\_conn\_demo\_api\_init();

在 4.1 节中步骤 2 标记的位置处,调用 wm ble client multi conn demo api deinit(); 应用程序的退出功能,会在蓝牙系统退出时,自动释放。当然,蓝牙系统在运行时,用户 也可以随时退出自己的应用程序。

<span id="page-21-2"></span>5.5 数据互发功能

用两块 demo 板,分别运行 4.2 server demo 和 4.3 client demo,具体 demo 功能参 见 3.3.2 和 3.3.3 描述。

连接成功后, server 端会不停的向 client 端以 indication 方式发送数据, 时序图如 下所示:

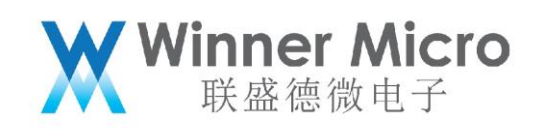

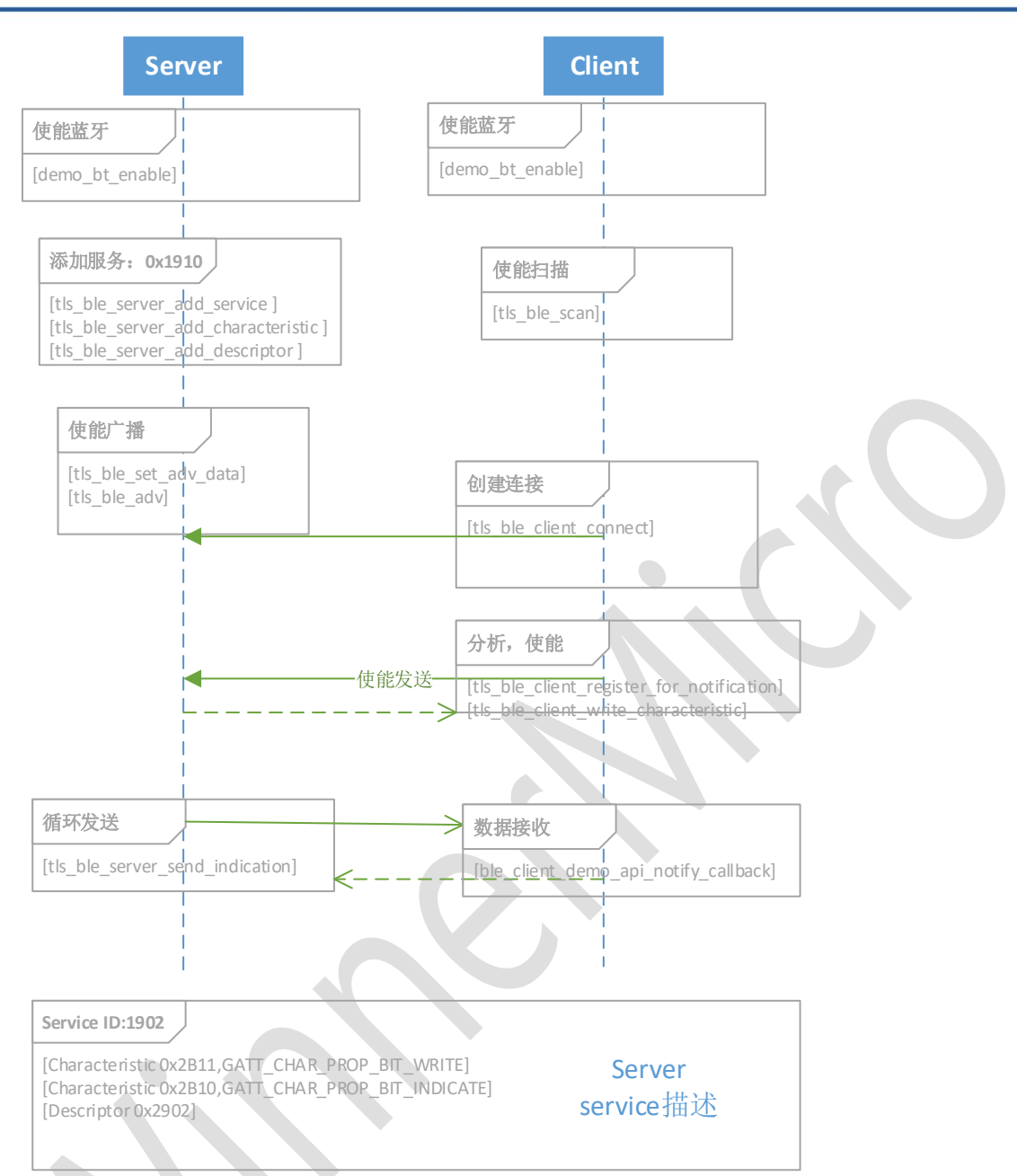

#### <span id="page-22-0"></span>5.6 多连接功能

W800 蓝牙系统作为中央设备,最多支持连接 7 个外围设备。该功能的示例配置如下:

- 1, 分别运行 7 个 BLE server 设备, 配置模式参见 5.2
- 2, 运行 1 个支持多连接功能的 BLE client, 配置模式参见 5.4

此时,client会依次发起扫描,连接功能,直至连接成功7个BLE server。

#### 注意:限于控制器侧性能, Client 端发起连接时, 连接参数必须使用如下间隔:

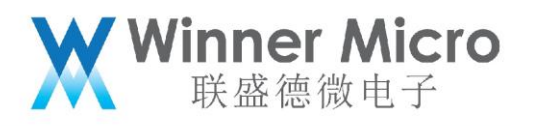

```
static void Wm ble update conn params (struct ble gap conn params *conn params)
ł
     int i = 0:
     for (i = 0; i<MAX CONN DEVCIE COUNT; i++)
          if (conn devices[i].conn state == DEV DISCONNCTED)\overline{A}conn_params->itvl_min = 0x20 + i*16;
               conn params->itvl max = 0x22 + i*16;
               return;
          \overline{\phantom{a}}\mathbf{I}\mathbf{1}\ddotsc\mathbf{L}^{\mathcal{A}} .
```
<span id="page-23-0"></span>5.7 UART 透传功能

基于 BLE server 和 BLE client 的数据互发,实现了 UART 的透传功能。该功能的示 例配置如下:

1, Server 端, 采用 UART1, 默认属性 (115200-8-N-1) 诱传: 在 4.1 章节标记处调用 tls\_ble\_uart\_init(BLE\_UART\_SERVER\_MODE,\_0x01, NULL);

2, Client 端, 采用 UART1, 默认属性 (115200-8-N-1) 诱传: 在 4.1 章节标记处调用 tls\_ble\_uart\_init(BLE\_UART\_CLIENT\_MODE, 0x01, NULL);

启动后,server 端开始广播,client 端扫描到广播后,连接 server 端,分析 server 端服务列表,并匹配后,BLE 通道建立。用户可以通过 UART1 进行数据传输。

<span id="page-23-1"></span>5.8 开机开启广播

```
步骤 1, 在 tls bt entry()函数中调用打开蓝牙功能;
```

```
/*This function is called at wm main.c*/
void tis bt entry ()
  //tls_bt_init(0x01); //enable it if you want to turn on bluetooth after system booting
void tis_bt_exit ()
```
//tls\_bt\_deinit(); //enable it if you want to turn off bluetooth when system reseting;

步骤 2,蓝牙功能打开成功后,如下回调函数会被调用, 用户调用开启广播函数 tls ble demo\_adv(1); //可连接广播

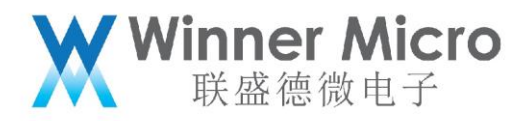

```
void app_adapter_state_changed_callback (tls_bt_state_t status)
      tls_bt_host_msg_t_msg;
      msg.adapter_state_change.status = status;<br>TLS_BT_APPL_TRACE_DEBUG("adapter_status = $s\r\n", status==WM_BT_STATE_ON?"bt_state_on":"bt_state_off");
      bt\_adapter\_state = status;#if (TLS_CONFIG_BLE == CFG_ON)
      if (status == WM BT STATE ON)\overline{A}TLS_BT_APPL_TRACE_VERBOSE("init base application\r\n");<br>/* those funtions should be called basiclly*/
             \frac{m \text{ ble } dm \text{ init}}{m \text{ ble } client \text{ init}}<br>
\frac{m \text{ble } client \text{ init}}{m \text{ bit}}//at here , user run their own applications;<br>//application_run();<br>demo_ble_adv(1);
      \text{else}TLS_BT_APPL_TRACE_VERBOSE("deinit base application\r\n");<br>wm_ble_dm_deinit();<br>wm_ble_client_deinit();
             wm_ble_server_deinit();
             //here, user may free their application;
             //application_stop();<br>demo_ble_adv(0);
      <sup>1</sup>
      #endif<br>#if (TLS_CONFIG_BR_EDR == CFG_ON)<br>/*class bluetooth application will be enabled by user*/
      #endif
      /*Notify at level application, if registered*/<br>if (tls_bt_host_callback_at_ptr)
             tls_bt_host_callback_at_ptr(WM_BT_ADAPTER_STATE_CHG_EVT, &msg);
```
Ċ,

} ? end app\_adapter\_state\_changed\_callback ?

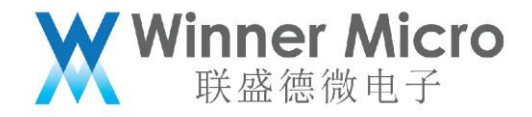

#### <span id="page-25-0"></span>5.8.1 默认广播数据配置

```
int tis_ble_wifi_adv(bool enable)
\overline{A}int rc;
     if (enable)
     -4
          uint8 t own addr type;
          struct ble_gap_adv_params adv_params;<br>struct ble_hs_adv_fields fields;
          const char *name;
          uint8 t adv ff data[] = {0x0C, 0x07, 0x00, 0x10};
          7*** Set the advertisement data included in our advertisements:
       \mathbf{R}o Flags (indicates advertisement type and other general info).
       \frac{1}{2}o Device name.
       \mathbf{R}o user specific field (winner micro).
       *memset (&fields, 0, sizeof fields);
          /* Advertise two flags:
       \dot{\mathbf{x}}o Discoverability in forthcoming advertisement (general)
            o BLE- only (BR/EDR unsupported).
       *{\tt fields}. {\tt flags} \; = \; {\tt BLE\_HS\_ADV\_F\_DISC\_GEN} \;\; | \;\; \\ {\tt BLE\_HS\_ADV\_F\_BREDR\_UNSUP} ;\mathtt{name} \; = \; \mathtt{ble\_svc\_gap\_device\_name}() \; ;fields.name = \overline{(\text{uint8 } t \cdot \text{*})} name;
           fields.name_len = strlen(name);
          fields.name_is_complete = 1;
          fields.mfg_data = adv_f f_d = f_d<br>fields.mfg_data_len = 4;rc = ble gap adv set fields (&fields);
          if (re := 0) {
                MODLOG DFLT(INFO, "error setting advertisement data; rc=%d\r\n", rc);
                return rc;
           \mathbf{1}MODLOG_DFLT(INFO, "Starting advertising\r\n");
          /* As own address type we use hard-coded value, because we generate
          NRPA and by definition it's random */
          rc = tls\_ble\_gap\_adv(WM\_BLE\_ADV\_IND);\texttt{assept}(r\overline{c} == 0);} ? end if enable ? else
     \overline{A}MODLOG DFLT(INFO, "Stop advertising\r\n");
          rc = b \overline{le\_gap\_adv\_stop();}return rc;
} ? end tls_ble_wifi_adv ?
```
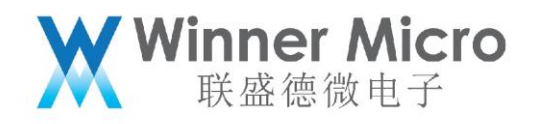

#### <span id="page-26-0"></span>5.8.2 用户自定义广播数据设置

```
int tis_ble_demo_adv(uint8_t type)
     int re = 0:
     TLS_BT_APPL_TRACE_DEBUG("### %s type=%d\r\n", __FUNCTION__, type);
     if (bt\_adapter\_state == WM_BT_STATE_OFF)\overline{\mathbf{d}}TLS_BT_APPL_TRACE_ERROR("%s_failed_rc=%s\r\n", __FUNCTION__,_tls_bt_rc_2_str(BLE_HS_EDISABLED));
          return BLE HS_EDISABLED;
     if(type)uint8 t bt mac[6] = {0};
          uint8_t = adv data[] =extern int tls_get_bt_mac_addr(uint8_t *mac);
          tls_get_bt_mac_addr(bt_mac);
          sprintf(adv_data+5,"\\the 02X:\\the nac(3), bt_mac(4), bt_mac(5));<br>adv_data(13) = 0x02; //byte 13 was overwritten to zero by sprintf; recover it;<br>rc = tls_ble_gap_set_data(WM_BLE_ADV_DATA, adv_data, 20);
          switch (type)
          \overline{A}case 1:
                    rc = tls\_ble\_gap\_adv(WM\_BLE\_ADV\_IND);
                    break;
               case 2:
                    \texttt{rc} = \texttt{tls\_ble\_gap\_adv}(\texttt{WM\_BLE\_ADV\_NONCONN\_IND});break;
               default:
                    /*AT/DEMO cmd only support adv_ind and adv_nonconn_ind mode*/
                    return BLE_HS_EINVAL;
          \overline{\phantom{a}}} ? end if type ? else
          \texttt{rc} = \texttt{tls\_ble\_gap\_adv}(\texttt{WM\_BLE\_ADV\_STOP}) \texttt{;}return rc:
} ? end tls_ble_demo_adv ?
```
#### <span id="page-26-1"></span>5.9 开机开启扫描

#### 步骤 1, 在 tls bt entry()函数中调用打开蓝牙功能;

```
/*This function is called at wm_main.c*/
void tis bt entry ()
\overline{\mathcal{L}}//tls_bt_init(0x01); //enable it if you want to turn on bluetooth after system booting
\overline{\phantom{a}}void tis_bt_exit ()
  //tls_bt_deinit();
                           //enable it if you want to turn off bluetooth when system reseting;
þ
```

```
步骤 2,蓝牙功能打开成功后,如下回调函数会被调用, 用户调用开启扫描函数
```
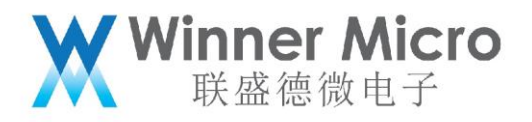

```
static void app_adapter_state_changed_callback (tls_bt_state_t status)
 \overline{\mathcal{L}}TLS BT APPL TRACE DEBUG("adapter status = \s\r\n", status==WM_BT_STATE ON?"bt_state_on":"bt_state_off");
      bt adapter state = status;
       #if (TLS CONFIG BLE == CFG ON)
       if (status == WM_BT_STATE_ON){\tt TLS\_BT\_APPL\_TRACE\_VERBOSE}\left(\texttt{''init base application}\backslash r\backslash n\right);//at here, user run their own applications;
            //at here, user run their own applications;<br>
#if 1<br>
//tls_ble_wifi_cfg_init();<br>
//tls_ble_server_demo_api_init(NULL);<br>
//tls_ble_client_demo_api_init(NULL);<br>
//tls_ble_dient_multi_conn_demo_api_init();<br>
tls_ble_demo_scan (
\mathbf{I}}else
             {\tt TLS\_BT\_APPL\_TRACE\_VERBOSE}\;(\verb"deinit base application\cr\ur\;);//here, user may free their application;
              #if 1
              tls_ble_wifi_cfg_deinit(2);
             tls_ble_server_demo_api_deinit();<br>tls_ble_server_demo_api_deinit();<br>tls_ble_client_demo_api_deinit();
              tls_ble_client_multi_conn_demo_api_deinit();
              #endif
       \overline{1}
```

```
#endif
```

```
} ? end app_adapter_state_changed_callback ?
```
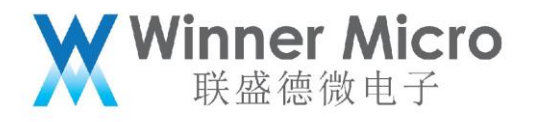

```
static int
ble_gap_evt_cb(struct ble_gap_event "event, void "arg)
      struct ble_gap_conn_desc desc;<br>struct ble_hs_adv_fields fields;<br>int rc = 0;
      switch (event->type) {<br>case BLE_GAP_EVENT_DISC:
      switch (event->type) {<br>case BLE_GAP_EVENT_DISC:<br>rc = ble_hs_adv_parse_fields(&fields, event->disc.data,<br>event->disc.length_data);
            if (re != 0) {
                  return 0;)<br>
/* An advertisment report was received during GAP discovery. */<br>
print_adv_fields (&fields);<br>
mature 0.7
      return 0;<br>case BLE_GAP_EVENT_DISC_COMPLETE:
            breakidefault:break:
return rc;<br>} ? end ble_gap_evt_cb ?
\overline{1}* Called
                               1) AT cmd: 2) demo show:
 * @param type
                                0: scan stop; 1: scan start, default passive;
 * @return
                                0 on success; nonzero on failure.
 \astint tis_ble_demo_scan (uint8_t type)
      int ro:
      TLS_BT_APPL_TRACE_DEBUG("### %s type=%d\r\n", __FUNCTION__, type);
      if (bt\_adapter\_state == WM\_BT\_STATE\_OFF)TLS_BT_APPL_TRACE_ERROR("\\s_failed_rc=\\s\r\n", __FUNCTION__, tls_bt_rc_2_str(BLE_HS_EDISABLED));<br>return BLE_HS_EDISABLED;
      if (type)
            }else
            \verb|rc| = \verb|tl| = \verb|dl| = \verb|sgap_son(WM_BLE_SCAN_STOP, false)|; \\ \verb|tl| = \verb|dl| = \verb|deregister_gap_evt(W\backslash\overline{\mathtt{BLE}}\backslash\overline{\mathtt{SAP}}\backslash\overline{\mathtt{EVENT}}\backslash\overline{\mathtt{DISC}}\backslash\overline{\mathtt{COMPLETE}}, \verb|bla= \verb|gap_evt_ob|);return rc;<br>} ? end tls_ble_demo_scan ?
                                                                             \overline{\phantom{a}}
```
<span id="page-28-0"></span>5.10连接态下开启广播/扫描

步骤1,在tls\_bt\_entry()函数中调用打开蓝牙功能,关闭蓝牙系统调用demo\_bt\_destroy;

 $_{\text{void}}$  tis bt entry  $\odot$  $\overline{A}$ demo bt enable (); //turn on bluetooth system;  $\overline{\mathbf{1}}$ void tis bt exit () demo bt destroy (); //turn off bluetooth system; À

连接态分为 Slave 模式下和 Master 模式下,下面分两种情况分别予以描述。;

<span id="page-28-1"></span>5.10.1 处于 Slave 模式的连接态

步骤 2,处于 Slave 模式下,参见 4.2 节。运行 Ble server 的 demo 示例,运行后,手机 端发起扫描、连接操作,连接成功后,此时设备侧处于 Slave 模式,手机侧处于 Master 模 式。

5.10.1.1 开启广播

步骤 3, [注意]此时设备侧只支持不可连接的广播。

调用 tls ble gap set adv param 设置广播类型为不可连接广播

调用 tls\_nimble\_gap\_adv 开启广播

5.10.1.2 开启扫描

步骤 4 参见 4.4,直接调用开启扫描 API 即可。

demo\_ble\_scan(1);

<span id="page-29-0"></span>5.10.2 处于 Master 模式下的连接态

参见 4.3 开机运行 demo client 功能, client 同 server 建立连接后:

- 1)可扫描操作;
- 2)可发送不可连接的广播操作
- <span id="page-29-1"></span>6 蓝牙 AT 指令

<span id="page-29-2"></span>6.1 蓝牙 AT 指令简述

通过 AT 指令可以控制蓝牙系统,蓝牙 AT 指令共分为 4 类。主机、控制器部分用来配置主 机协议栈和控制器协议栈,应用层部分用来配置蓝牙应用程序,测试部分用来配置蓝牙认 证功能(该部分部分包含了应用层)。

**Ninner Micro**<br>联盛德微电子

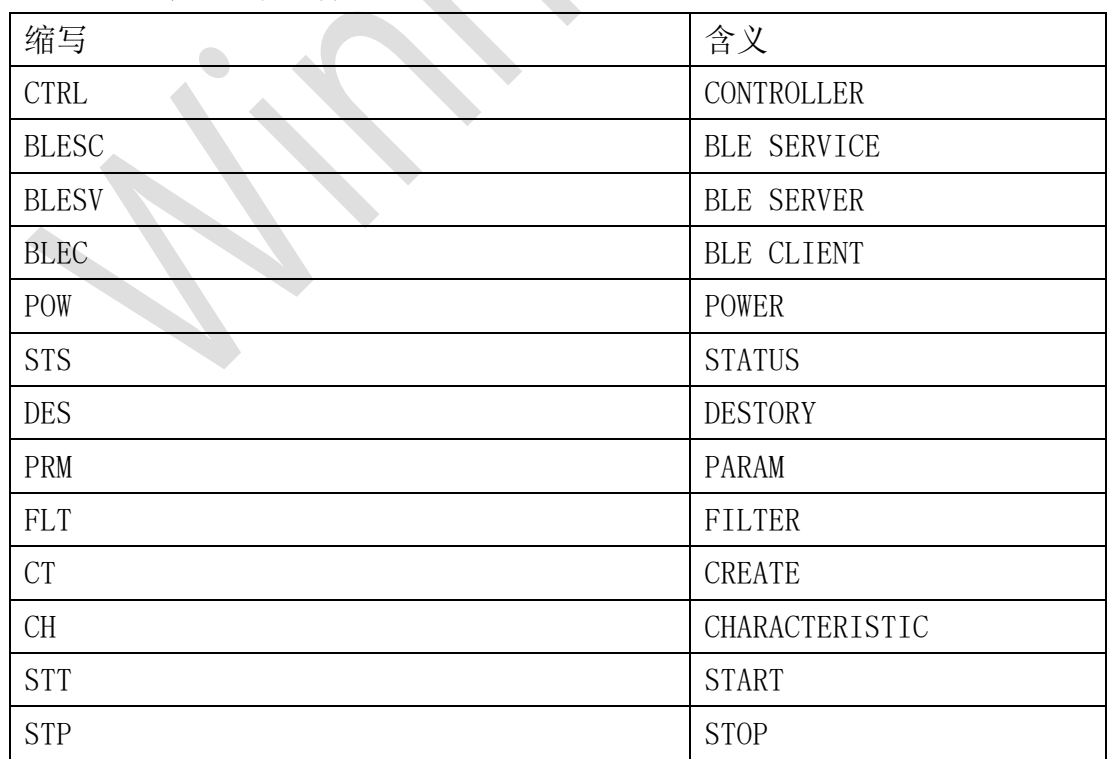

蓝牙 AT 指令中的缩写含义为:

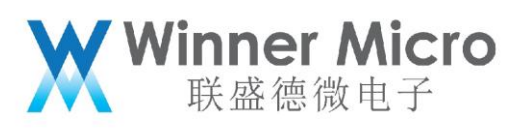

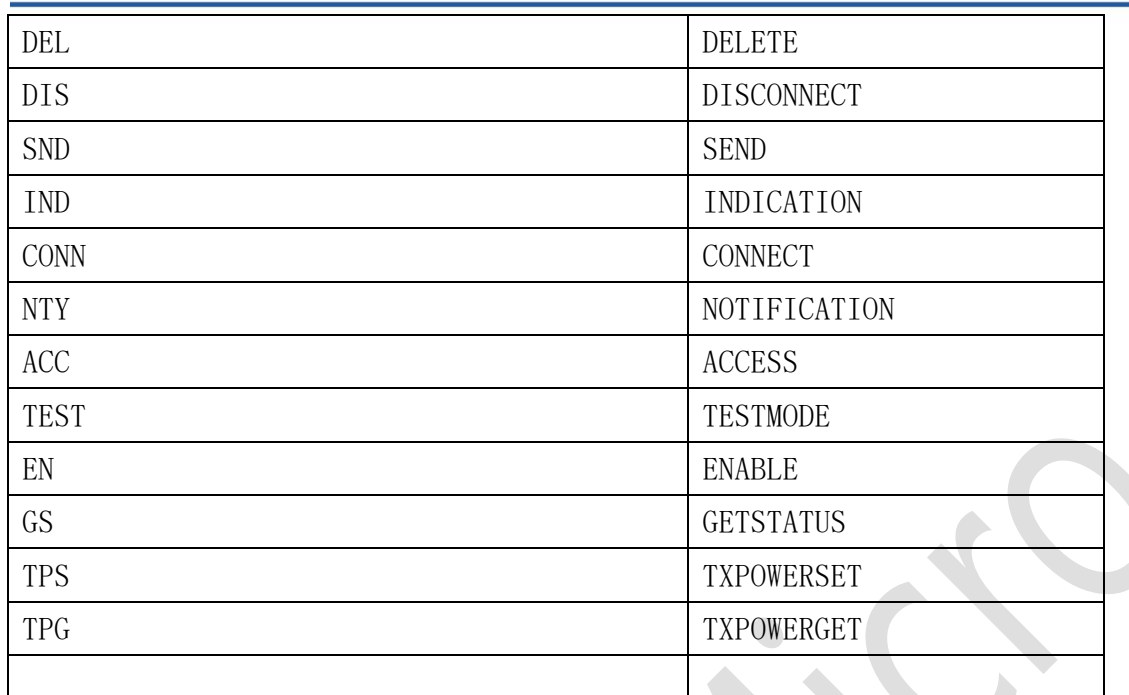

<span id="page-30-0"></span>6.2 蓝牙系统 AT 指令

6.2.1.1 AT+BTEN

#### 功能:

使能蓝牙系统。

#### 格式(ASCII):

AT+BTEN=<uart\_no>,<log\_level><CR>

+OK=<status><CR><LF><CR><LF>

#### 参数:

uart\_no: 串口索引号, 定义如下:

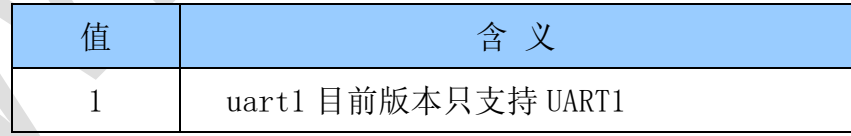

Log\_level: 日志输出等级, 定义如下:

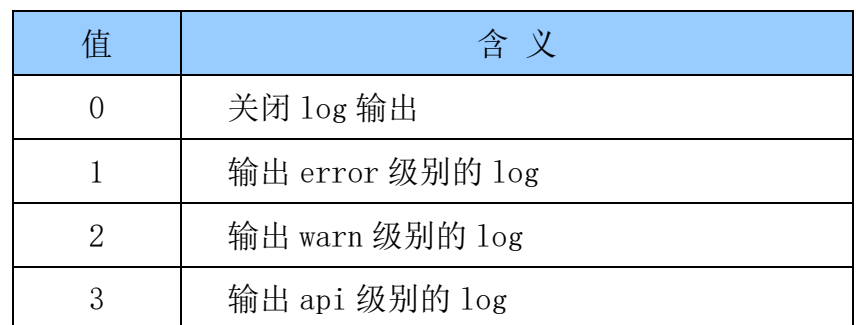

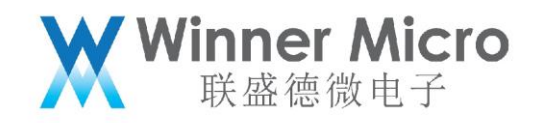

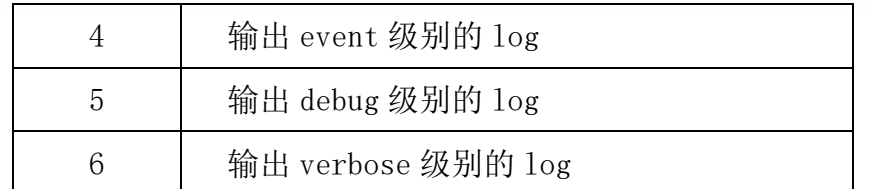

返回:

#### status:指令响应结果

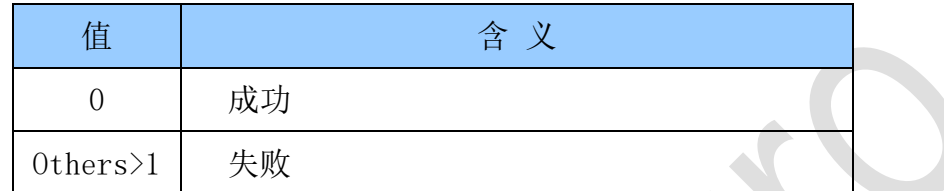

6.2.1.2 AT+BTDES

#### 功能:

停止并注销蓝牙系统。

#### 格式(ASCII):

AT+BTDES<CR>

```
+OK=<status><CR><LF><CR><LF>
```
#### 参数:

参见 BTEN 参数描述

<span id="page-31-0"></span>6.3 蓝牙控制器协议栈 AT 指令

#### 6.3.1.1 AT+BTCTRLGS

#### 功能:

获取控制状态。

#### 格式(ASCII):

AT+BTCTRLGS<CR>

+OK=<status><CR><LF><CR><LF>

#### 参数:

status: 控制状态, 返回格式定义如下:

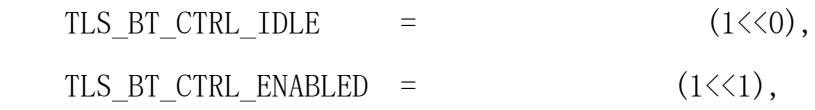

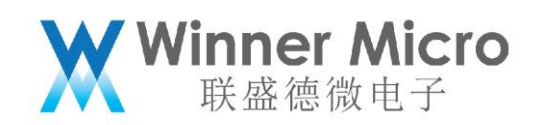

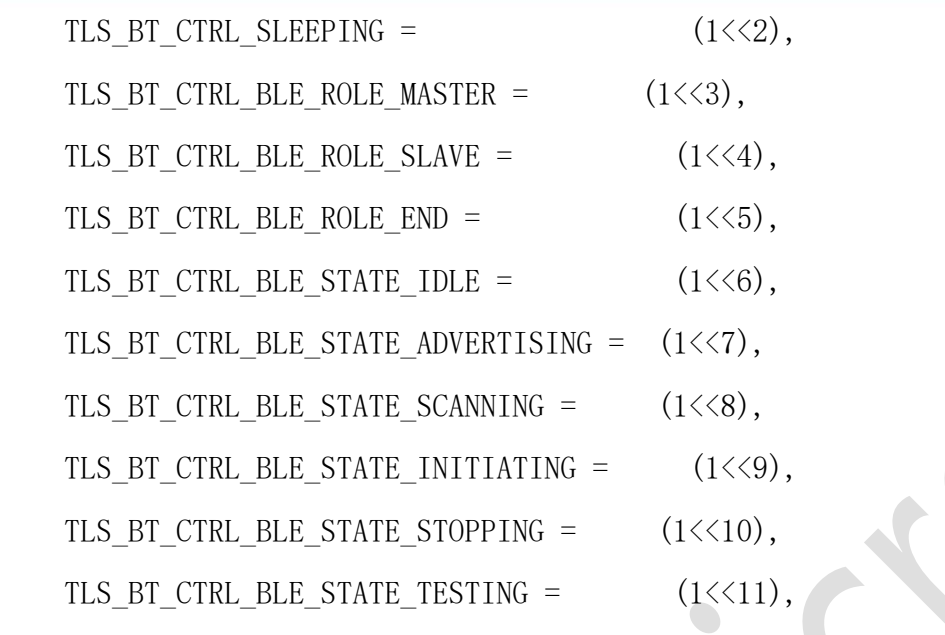

6.3.1.2 AT+BTSLEEP

#### 功能:

设置控制器空闲时 sleep 模式。当前版本暂不支持

#### 格式(ASCII):

```
AT+BTSLEEP=<cmd><CR>
```

```
+OK<CR><LF><CR><LF>
```
#### 参数:

cmd:控制命令,定义如下:

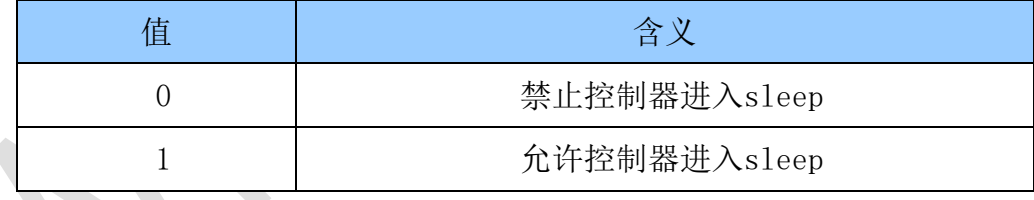

#### 6.3.1.3 AT+BLETPS

#### 功能:

配置 BLE 特定类型下发送功率。当前版本只支持默认功率设置

#### 格式(ASCII):

AT+BLETPS=<type>,<level><CR>

+OK<CR><LF><CR><LF>

#### 参数:

type:ble类型,定义如下:

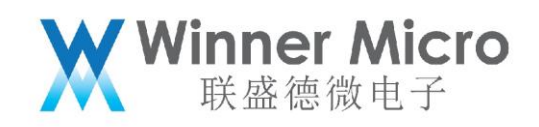

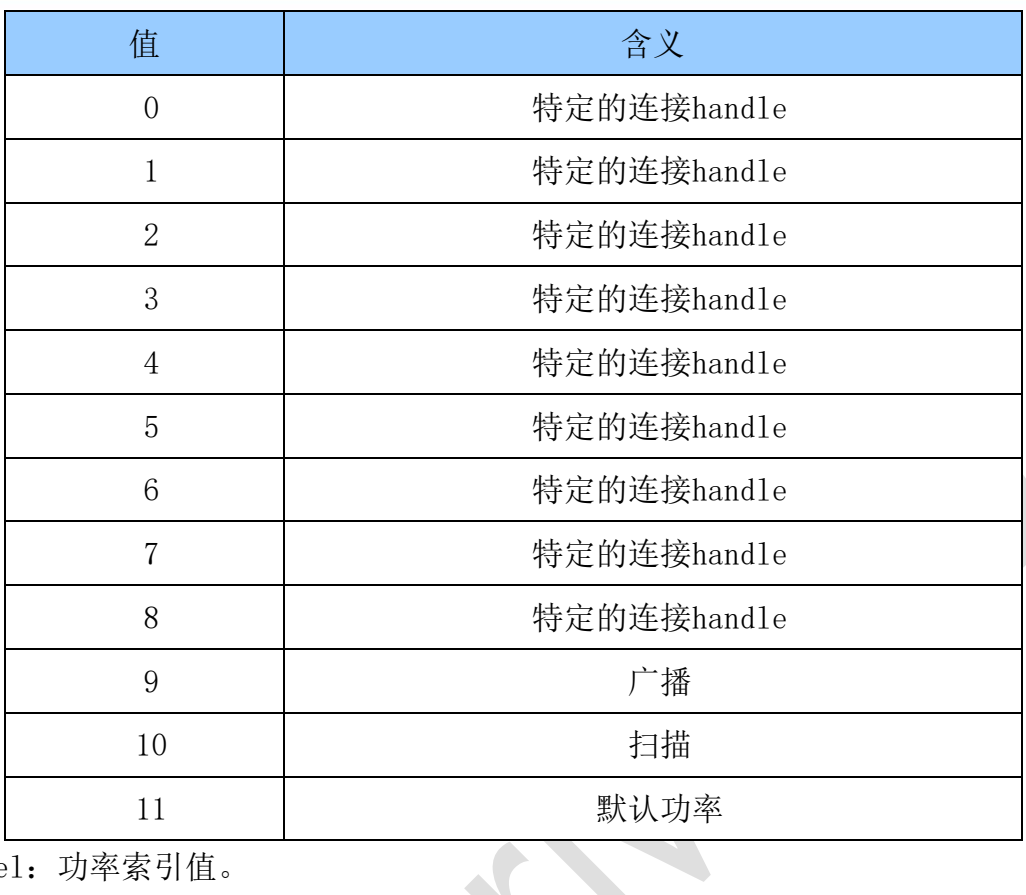

level:功率索引值。

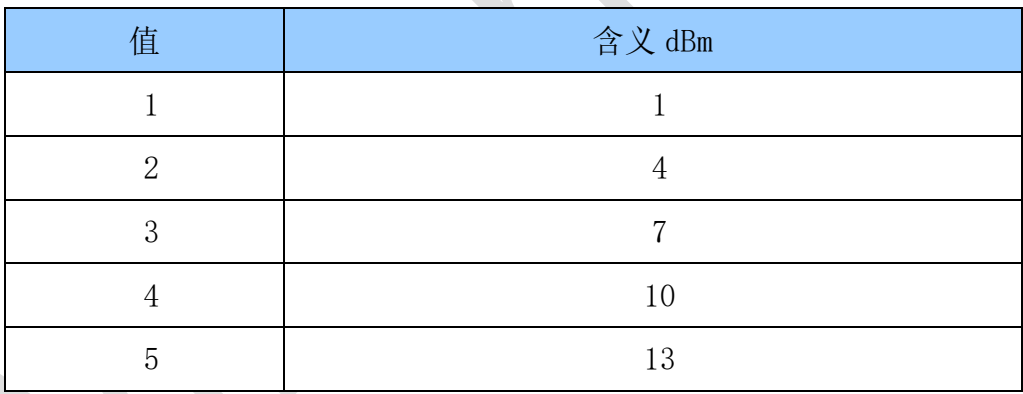

#### 6.3.1.4 AT+BLETPG

功能:

获取 BLE 特定类型。当前版本只支持默认功率获取

#### 格式(ASCII):

AT+BLETPG=?<CR>

+OK=<level><CR><LF><CR><LF>

#### 参数:

type: ble类型, 定义如下:

$$
\qquad \qquad \overline{\qquad \qquad \qquad }
$$

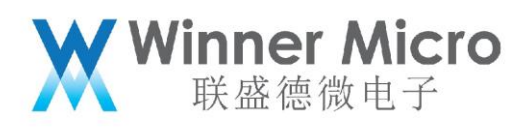

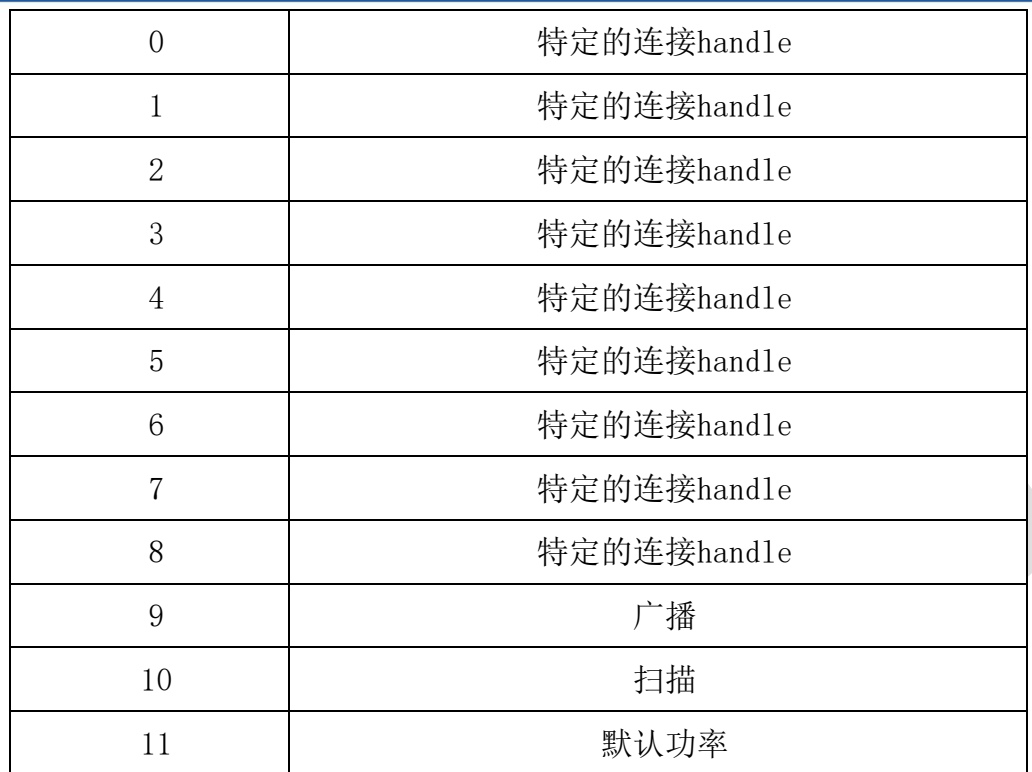

level:功率索引值。参见 4.4.1.5

#### 6.3.1.5 AT+BTTEST

#### 功能:

设置蓝牙测试模式。

#### 格式(ASCII):

AT+BTTEST=<mode><CR>

+OK<CR><LF><CR><LF>

#### 参数:

mode: 测试模式, 定义如下:

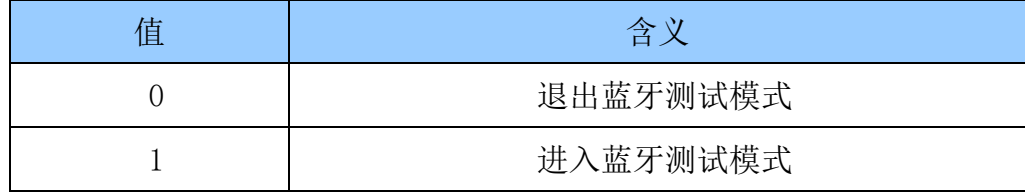

#### <span id="page-34-0"></span>6.4 蓝牙应用层 AT 指令

蓝牙应用层分为设备管理、BLE server 和 BLE client 三部分。

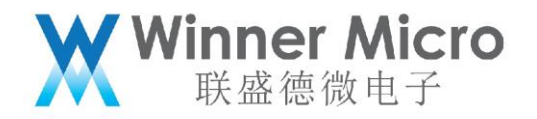

<span id="page-35-0"></span>6.4.1 设备管理 AT 指令

6.4.1.1 AT+BLEADV

#### 功能:

控制 BLE 广播发送和停止。

#### 格式(ASCII):

AT+BLEADV=<mode><CR>

+OK<CR><LF><CR><LF>

#### 参数:

mode: 控制模式, 定义如下:

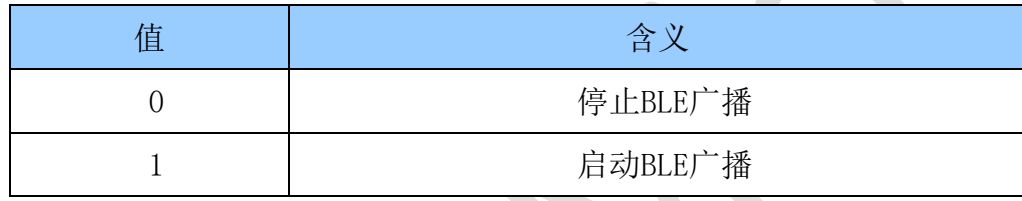

#### 6.4.1.2 AT+BLEADATA

#### 功能:

配置 BLE 广播内容。

#### 格式(ASCII):

AT+BLEADATA=<data><CR>

+OK<CR><LF><CR><LF>

#### 参数:

data:广播内容,为 HEX 格式。最大长度为 62 个字符,相当于 16 进制 31 个字节。 例如,设置广播数据为 0x02 0x01 0x06 0x03 0x09 0x31 0x32, 则设置指令为:AT+BLEADVDATA=02010603093132。 具体广播数据格式定义,参见响应 core specification 描述。

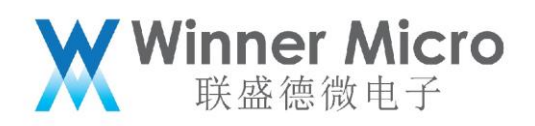

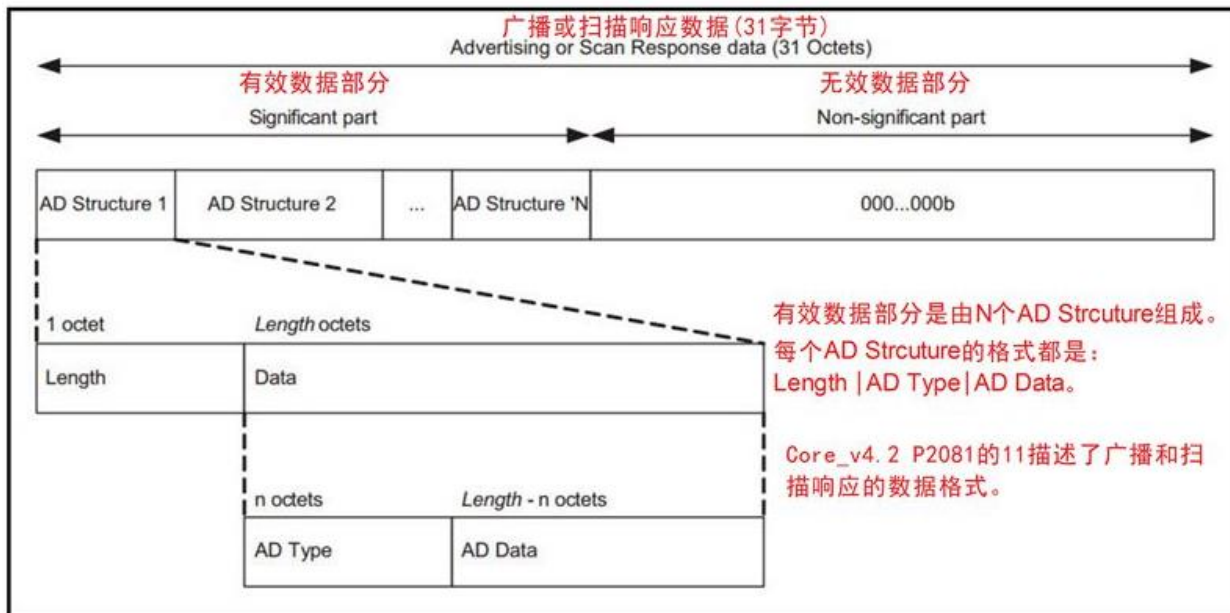

#### 6.4.1.3 AT+BLEAPRM

功能: 配置 BLE 广播参数。

#### 格式(ASCII):

AT+BLEAPRM=<adv\_int\_min>,<adv\_int\_max>,<adv\_type>,<own\_addr\_type>,<channel\_m ap>, [adv\_filter\_policy], [peer\_addr\_type], [peer\_addr] $\langle CR\rangle$ +OK=<adv\_int\_min>,<adv\_int\_max>,<adv\_type>,<own\_addr\_type>,<channel\_map>,<ad v\_filter\_policy>,<peer\_addr\_type>,<peer\_addr><CR><LF><CR><LF>

#### 参数:

adv\_int\_min: 最小广播间隔, 取值范围: 0x0020 ~ 0x4000。注意当广播类型值大于 等于 3 时, 取值范围: 0Xa0~0x4000

adv\_int\_max: 最大广播间隔, 取值范围: 0x0020 ~ 0x4000。注意当广播类型值大于 等于 3 时, 取值范围: 0Xa0~0x4000

adv\_int\_min 和 adv\_int\_max 填写 16 进制格式, 如 10,FF 等 adv\_type: 广播类型, 定义如下:

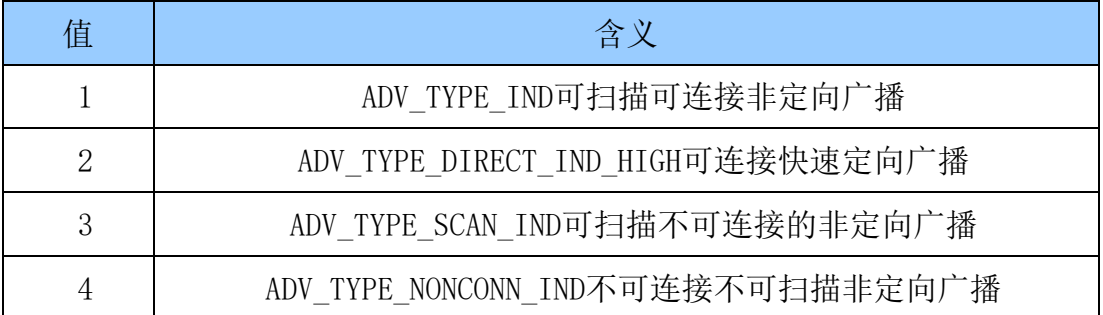

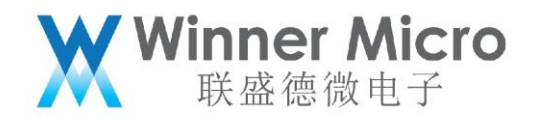

5 ADV\_TYPE\_DIRECT\_IND\_LOW可连接慢速定向广播

own\_addr\_type: BLE地址类型, 定义如下: (该值由协议栈根据privacy属性值自动 填充, AT指令默认填充0即可) 

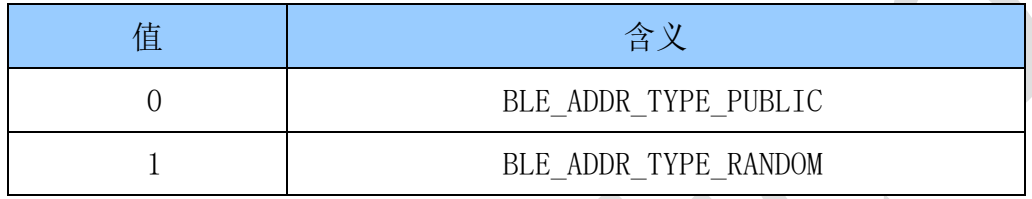

channel\_map: 广播信道, 定义如下:

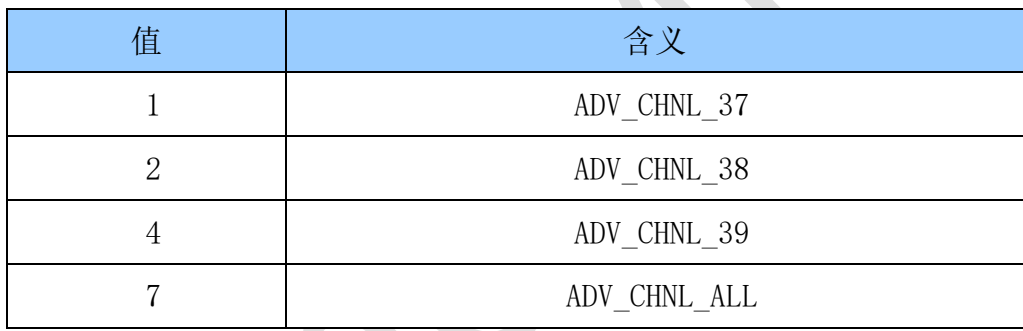

adv\_filter\_policy:过滤器,定义如下:

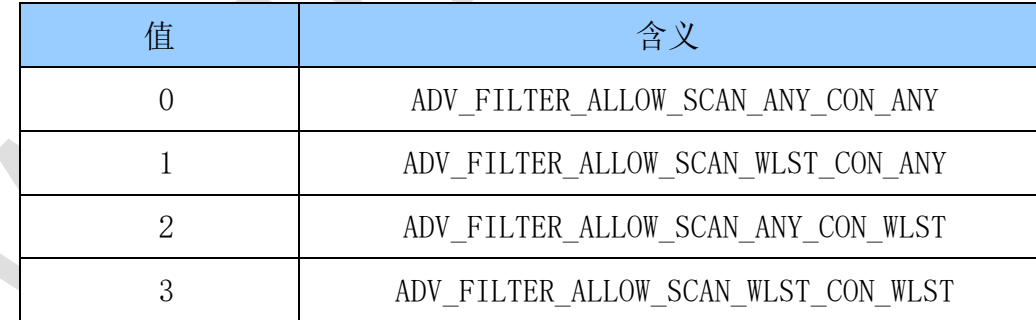

peer\_addr\_type: 对方BLE 地址类型, 定义如下:

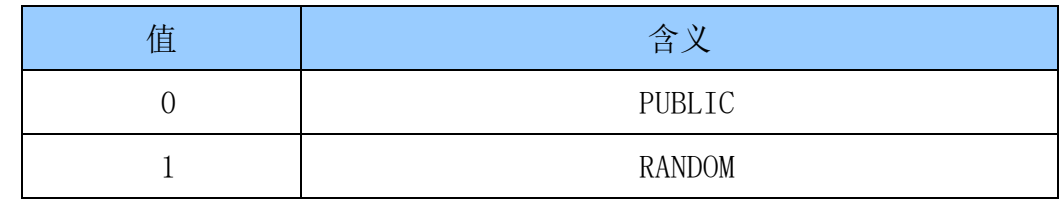

peer\_addr:对方 BLE 地址。

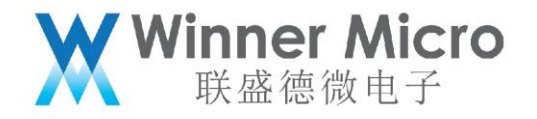

#### 6.4.1.4 AT+BLESCPRM

#### 功能:

配置 BLE 扫描参数。

#### 格式(ASCII):

AT+BLESCPRM=<window>,<interval>,<scan\_mode><CR>

+OK<CR><LF><CR><LF>

#### 参数:

windows: 扫描窗口。[0x0004, 0x4000],填写16进制格式, 如10,FF等

interval: 扫描间隔。[0x0004, 0x4000]

scan\_mode:扫描方式。[0,1] 被动扫描, 主动扫描

interval的值应大于等于windows,当interval等于windows时,意味控制器始终处于 扫描状态,即扫描窗口一直处于打开状态。

6.4.1.5 AT+BLESCAN

#### 功能:

启动或停止扫描。

#### 格式(ASCII):

AT+BLESCAN=<mode><CR>

+OK<CR><LF><CR><LF>

#### 参数:

mode: 操作模式, 定义如下:

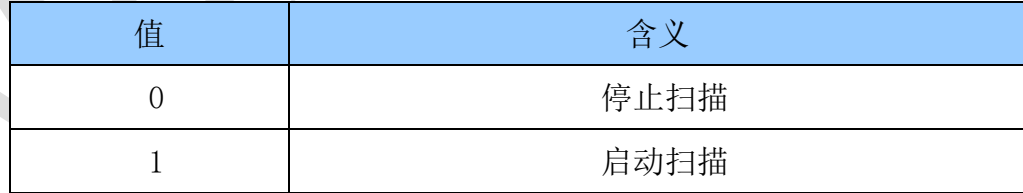

扫描结果如下图所示:

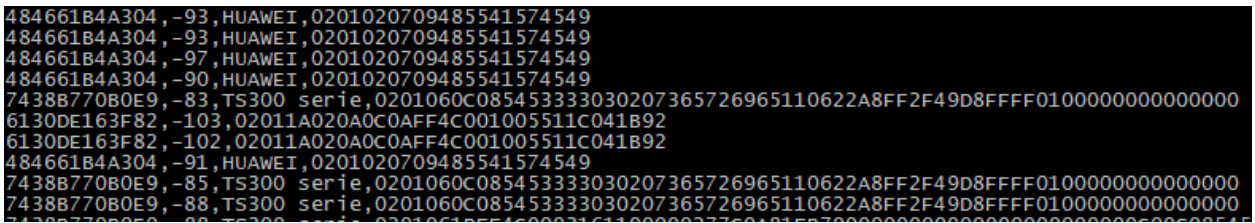

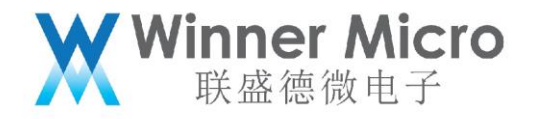

6.4.1.6 AT+&BTNAME

功能:

设置/读取蓝牙名称。

格式(ASCII):

设置 AT+&BTNAME=[!]<name><CR>

读取 AT+&BTNAME

设置返回: +OK,<CR><LF><CR><LF>

读取返回: +OK=NAME, <CR><LF><CR><LF>

参数:

Name 蓝牙名称, ASCII 串。最大长度 16 字节。

6.4.1.7 AT+&BTMAC

功能:

设置/读取蓝牙 MAC 地址。

格式(ASCII):

设置 AT+&BTMAC=<MAC><CR>

读取 AT+&BTMAC

设置返回: +OK,<CR><LF><CR><LF>

读取返回: +OK=MAC,<CR><LF><CR><LF>

参数: MAC 地址

设置示例: AT+&BTMAC=c00d308a0b08

6.4.1.8 AT+ BLESSCM

功能:

指定 BLE 在特定信道扫描。

```
格式(ASCII):
```

```
AT+ BLESSCM=CH
+OK
```
参数:

CH 定义为:

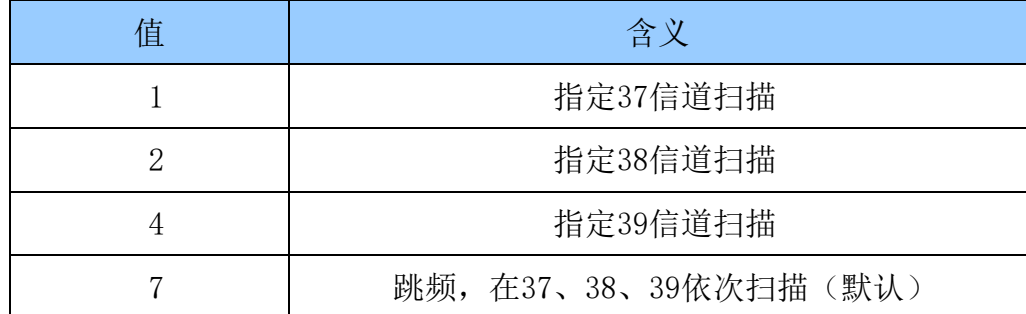

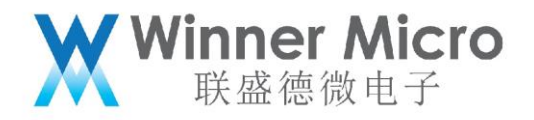

<span id="page-40-0"></span>6.4.2 BLE 辅助 WiFi 配网 AT 指令

6.4.2.1 AT+ONESHOT

#### 功能:

启动或停止配网服务。

#### 格式(ASCII):

AT+ONESHOT=<mode><CR>

+OK=<mode><CR><LF><CR><LF>

#### 参数:

mode: 操作模式, 定义如下:

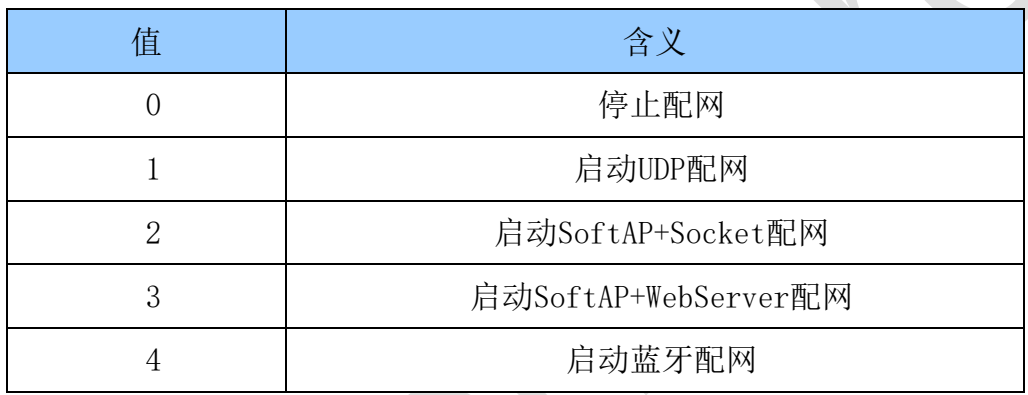

おところ おおとこ しょうしょう しょうしょう おおとこ しょうしょう ウェイス 立ち立てる 立ち立てる こうしょう こうしょう こうしょう こうしょう こうしょう

注意:

配网后,用户可以使用手机 APP 进行配置 WiFi 信息。配网成功后,配网服务自动注销,蓝 牙关闭广播。如需再次配网请再次启动蓝牙配网。

<span id="page-40-1"></span>6.4.3 状态码定义:

6.4.3.1 HCI Reason 码定义:

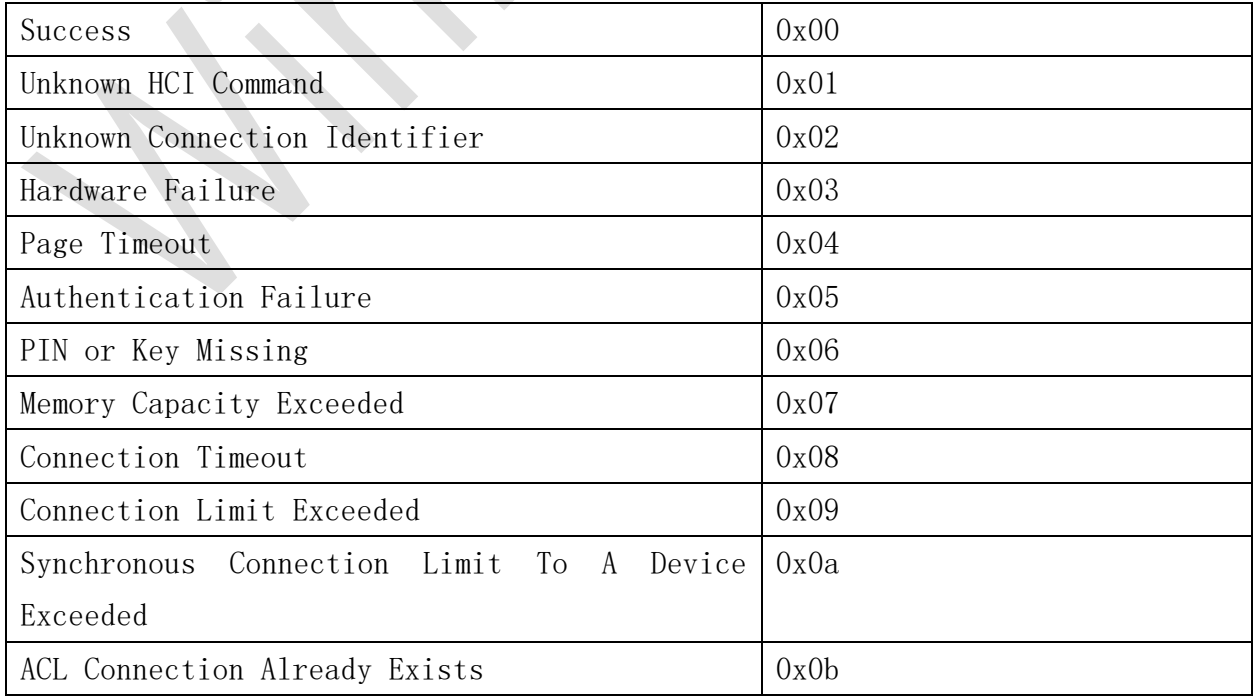

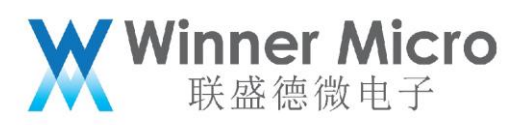

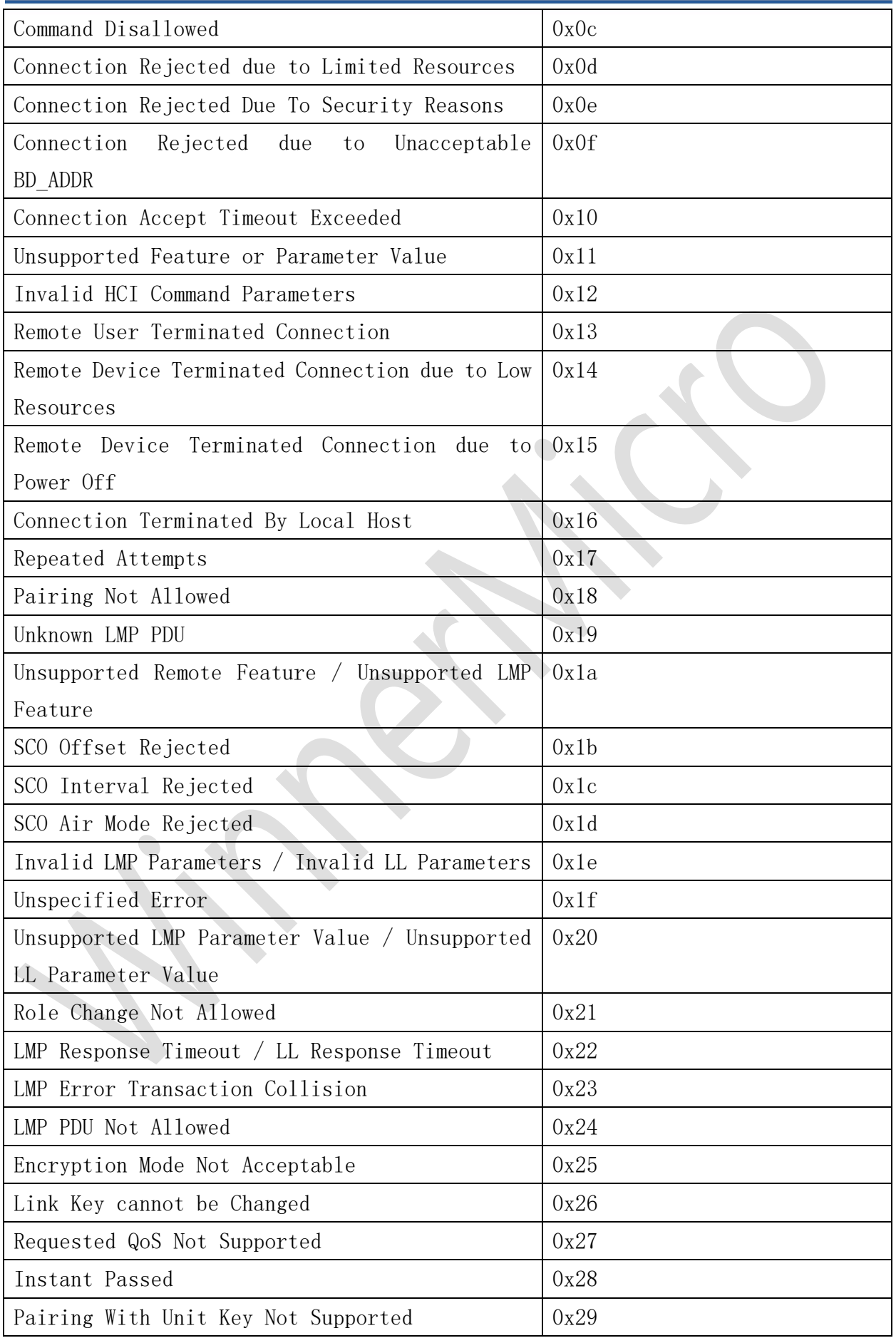

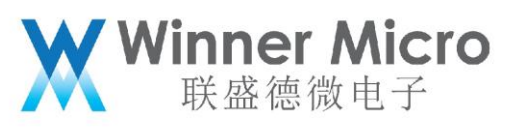

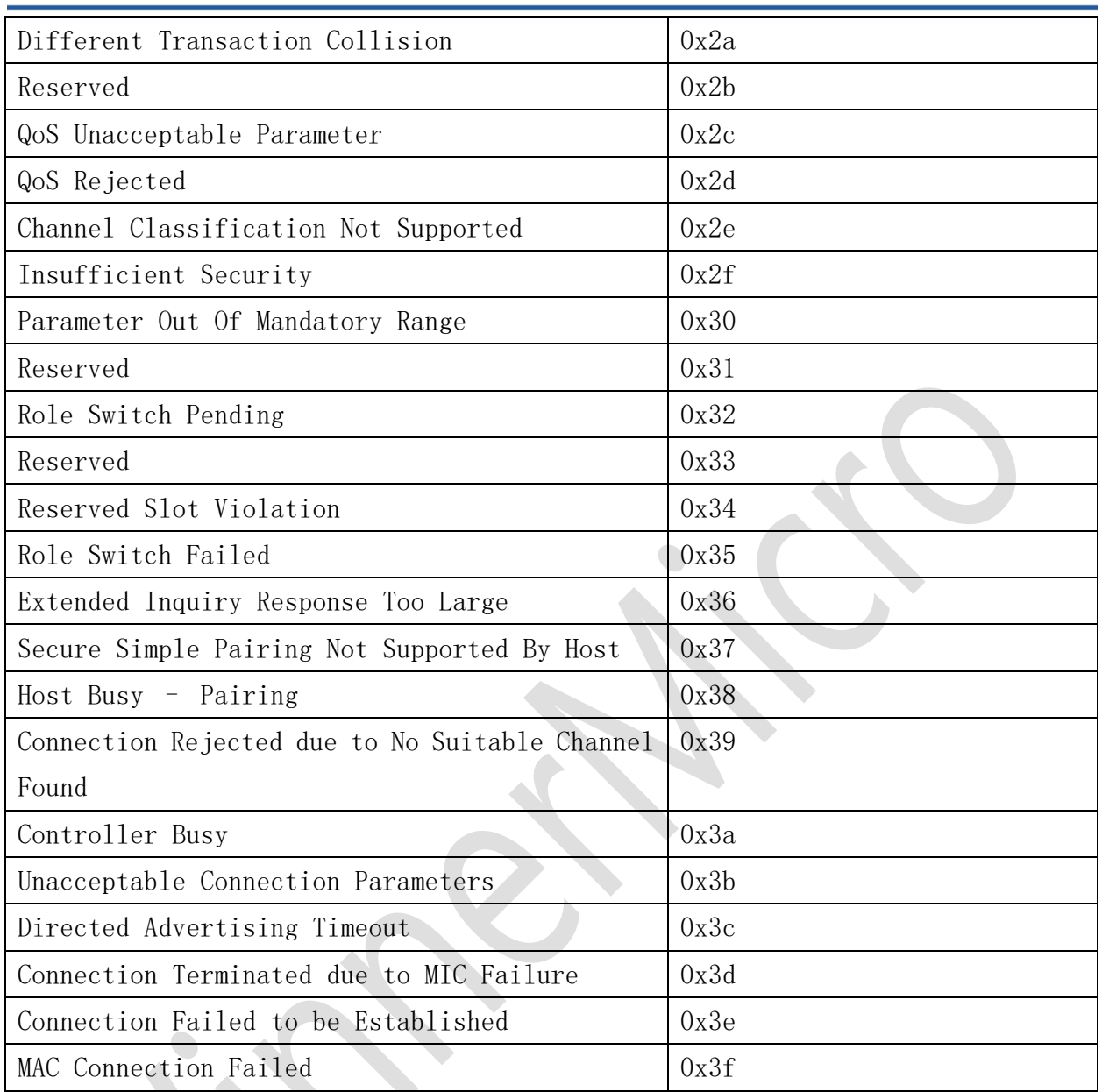

<span id="page-42-0"></span>7 蓝牙 AT 指令操作示例

本章节结合具体示例,给出了蓝牙 AT 指令具体操作规范。黑色截图即 AT 指令的响应。

<span id="page-42-1"></span>7.1 蓝牙系统使能与退出

<span id="page-42-2"></span>7.1.1 使能蓝牙系统

AT+BTEN=1,0

+0K=0,1

<span id="page-42-3"></span>7.1.2 退出蓝牙系统

AT+BTDES

+ок=0,0

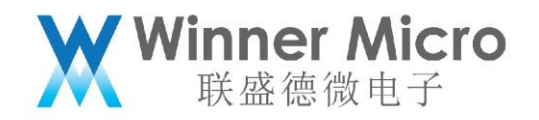

- <span id="page-43-0"></span>7.2 开关示例广播
- <span id="page-43-1"></span>7.2.1 使能蓝牙系统

AT+BTEN=1,0

+ОК=0,1

<span id="page-43-2"></span>7.2.2 开启可连接广播示例

AT+BLEDMADV=1

```
[wm_I] <0:20:53.986> ### tls_ble_demo_adv type=1<br>starting advertising<br>sAP procedure initiated: advertise; disc_mode=2 adv_channel_map=0<br>own_addr_type=0 adv_filter_policy=0 adv_itvl_min=64 adv_itvl_max
 -64
 -OK
```
<span id="page-43-3"></span>7.2.3 停止广播示例

AT+BLEDMADV=0

```
[WM_I] <0:23:33.818> ### tls_ble_demo_adv type=0<br>Stop advertising<br>GAP procedure initiated: stop advertising.
+0K
```
<span id="page-43-4"></span>7.2.4 退出蓝牙系统

AT+BTDES

- <span id="page-43-5"></span>7.3 开关示例扫描
- <span id="page-43-6"></span>7.3.1 使能蓝牙系统

AT+BTEN=1,0

 $+$ OK= $0,1$ 

- <span id="page-43-7"></span>7.3.2 开启扫描示例
	- AT+BLEDMSCAN=1

### [WM\_I] <1:41:40.442> ### tls\_ble\_demo\_scan type=1<br>GAP procedure initiated: discovery; own\_addr\_type=0 filter\_policy=0 passive=1 limited=0 filter\_duplicates=0 duration=foreve -OI [wM\_I] <1:41:40.484> gap\_event, [BLE\_GAP\_EVENT\_DISC]<br>mfg\_data=0x06:0x00:0x01:0x01:0x09:0x20:0x02:0x6e:0x9d:0xa9:0xc2:0xf7:0xd9:0xbf:0x39:0x6c:0x9c:0x15:0x40:0xf5:0x8d:0x0e:0x16:<br>)x5d:0x4a:0x0a:0x43:0x9d:0x06:0xce<br>[wM\_I] <  $[WM_1]$ | <1.41.40.500> gap\_event, [bLE\_GAP\_event\_DISC]<br>Rags=0x1a<br>K\_pwr\_lvl=7<br>K\_data=0x4c:0x00:0x10:0x06:0x6e:0x1d:0x67:0x68:0x89:0x80<br>] <1:41:40.520> gap\_event, [BLE\_GAP\_EVENT\_DISC]<br>lags=0x1a \_\_ -91.1a<br>-0X1a<br>ita=0x4c:0x00:0x10:0x07:0x1a:0x1f:0xe6:0x14:0xbf:0x73:0x18<br>ita=0x4c:0x00:0x10:0x07:0x1a:0x1f:0xe6:0x14:0xbf:0x73:0x18<br>-0x06<br>ita=0x4c:0x00:0x10:0x05:0x59:0x1c:0x60:0x55:0x47  $T_{\text{1}}$  and  $T_{\text{2}}$  final distribution of the set of the set of the set of the set of the set of the set of the set of the set of the set of the set of the set of the set of the set of the set of the set of the set o

<span id="page-43-8"></span>

AT+BLEDMSCAN=0

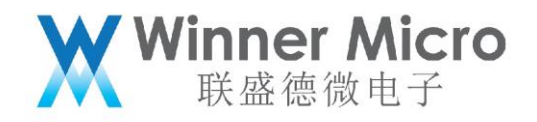

<span id="page-44-0"></span>7.3.4 退出蓝牙系统

AT+BTDES

- <span id="page-44-1"></span>7.4 开关示例 server
- <span id="page-44-2"></span>7.4.1 使能蓝牙系统

AT+BTEN=1,0

+ок=0,1

- <span id="page-44-3"></span>7.4.2 使能 demo server AT+BLEDS=1
- <span id="page-44-4"></span>7.4.3 停止 demo server AT+BLEDS=0
- <span id="page-44-5"></span>7.4.4 退出蓝牙系统 AT+BTDES
- <span id="page-44-6"></span>7.5 开关示例 client
- <span id="page-44-7"></span>7.5.1 使能蓝牙系统 AT+BTEN=1,0

#### $+$ OK= $0,1$

- <span id="page-44-8"></span>7.5.2 使能示例 client  $AT+BLEDC=1$
- <span id="page-44-9"></span>7.5.3 停止示例 client
	- AT+BLEDC=0
- <span id="page-44-10"></span>7.5.4 退出蓝牙系统 AT+BTDES
- <span id="page-44-11"></span>7.6 开关多连接示例 client
- <span id="page-44-12"></span>7.6.1 使能蓝牙系统 AT+BTEN=1,0

#### +0К=0,1

- <span id="page-44-13"></span>7.6.2 使能多连接 demo client AT+BLEDCMC=1
- <span id="page-44-14"></span>7.6.3 停止 demo client

AT+BLEDCMC=0

<span id="page-44-15"></span>7.6.4 退出蓝牙系统

AT+BTDES

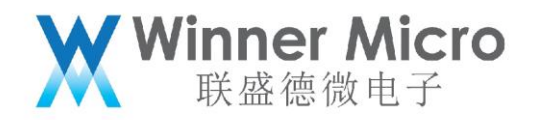

- <span id="page-45-0"></span>7.7 开关 UART 透传
- <span id="page-45-1"></span>7.7.1 使能蓝牙系统

AT+BTEN=1,0

#### +ок=0,1

<span id="page-45-2"></span>7.7.2 使能 UART 透传 Server/Client 端 AT+BLEUM=1,1 //使能 UART 透传的 server 端,采用 UART1 透传 AT+BLEUM=2,1 //使能 UART 透传的 client 端,采用 UART1 透传 7.7.3 停止 UART 透传

<span id="page-45-3"></span>AT+BLEUM=0,1 //关闭 server 端 UART 透传模式 AT+BLEUM=0,2 //关闭 client 端 UART 透传模式

<span id="page-45-4"></span>7.7.4 退出蓝牙系统

AT+BTDES

<span id="page-45-5"></span>7.8 使能辅助 WiFi 配网服务

<span id="page-45-6"></span>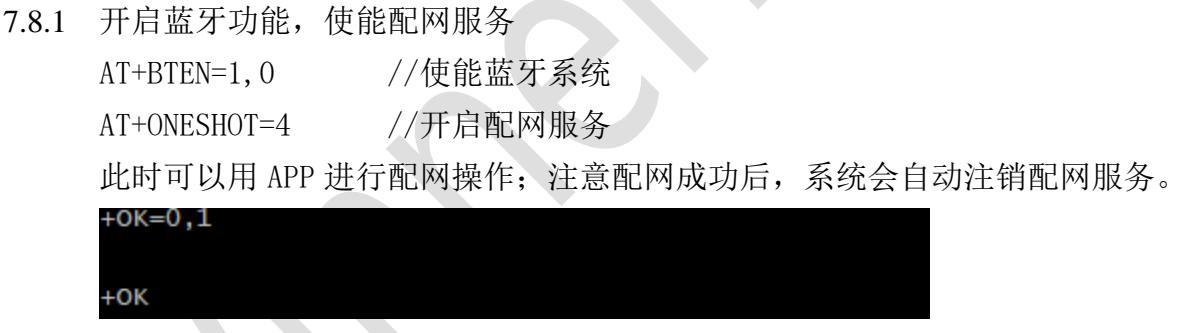

<span id="page-45-7"></span>7.8.2 退出辅助 WiFi 配网服务注销蓝牙系统 AT+ONESHOT=0 //退出配网服务

AT+BTDES //退出蓝牙系统

<span id="page-45-8"></span>7.9 W800 测试模式

W800 支持实时进入测试模式,客户可以用于测试 RF 性能及控制器功能测试和认证 测试。

<span id="page-45-9"></span>7.9.1 W800 进入测试模式

AT+BTTEST=1 //进入蓝牙测试,此时可以用测试工具通过配置的 uart 口直接 操作 controller。

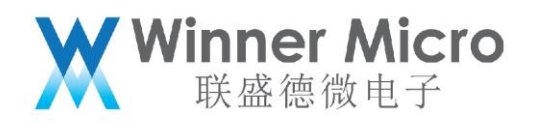

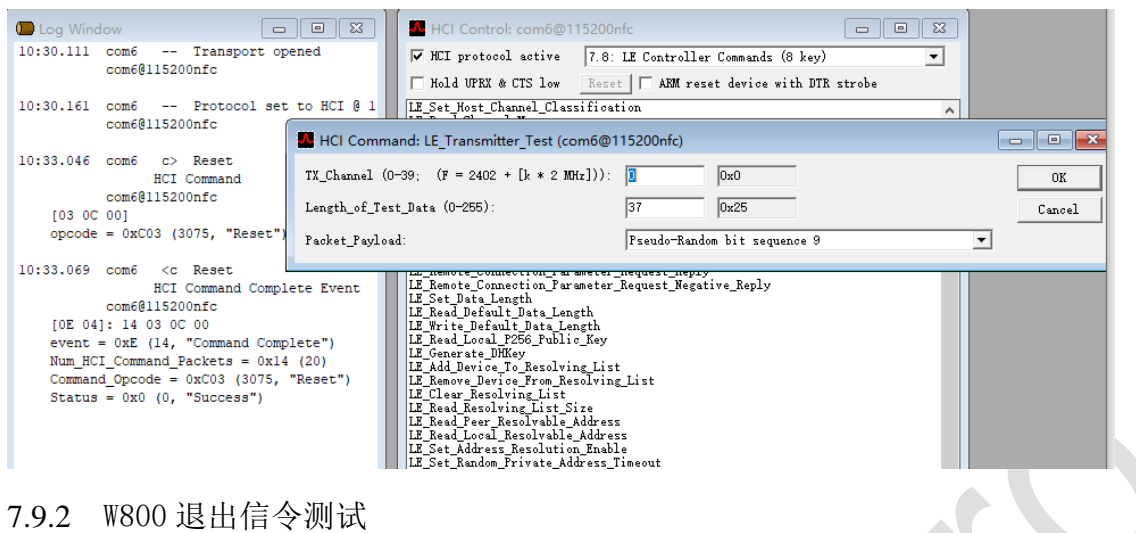

<span id="page-46-0"></span>

AT+BTTEST=0 //退出测试模式,此时主机协议栈控制 controller.